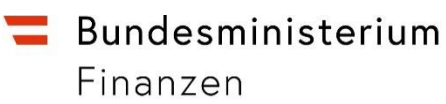

# **Handbuch**

## **Immobilienertragsteuer**

Erweiterung der Selbstberechnung Grunderwerbsteuer

### **INHALTSVERZEICHNIS**

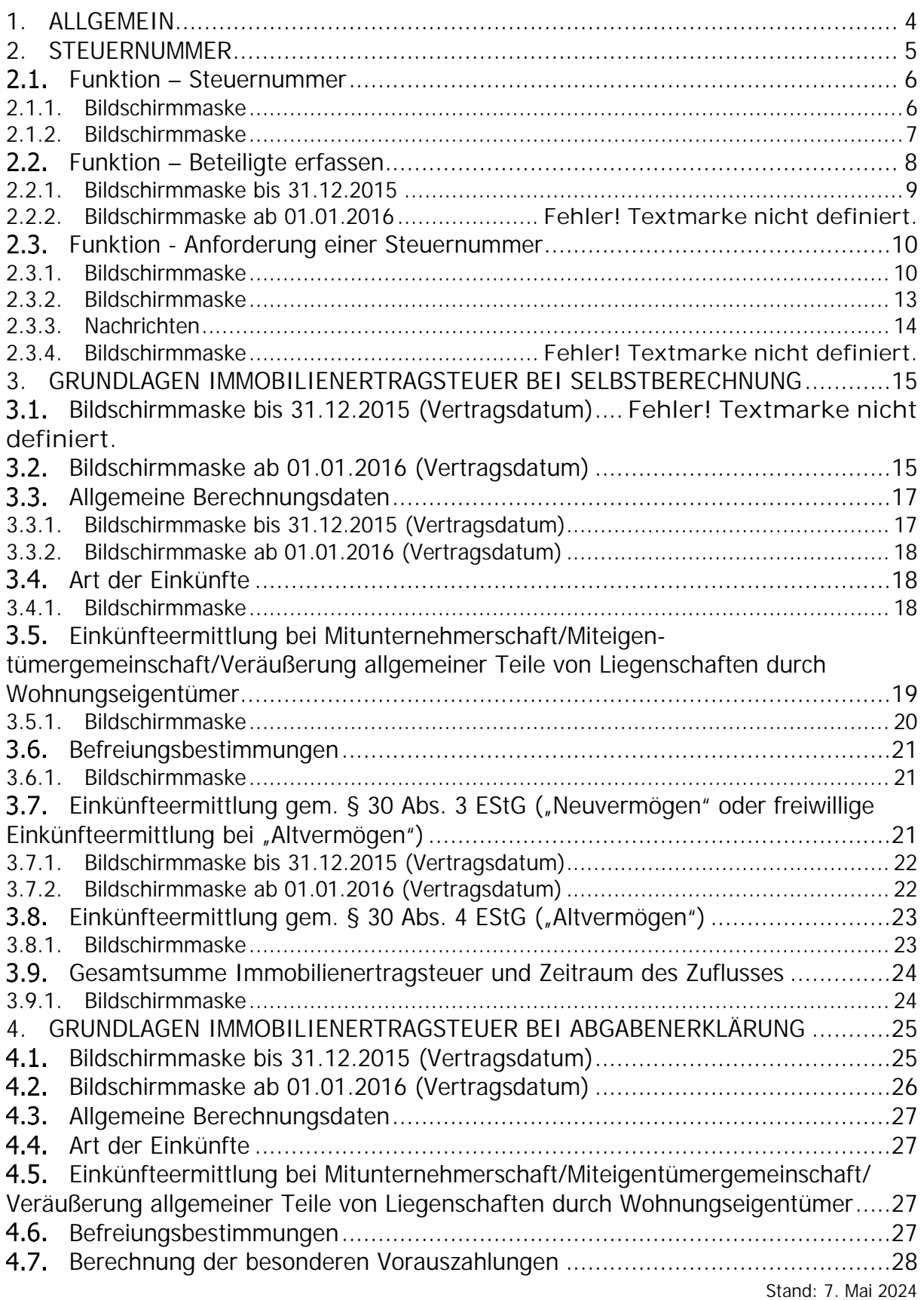

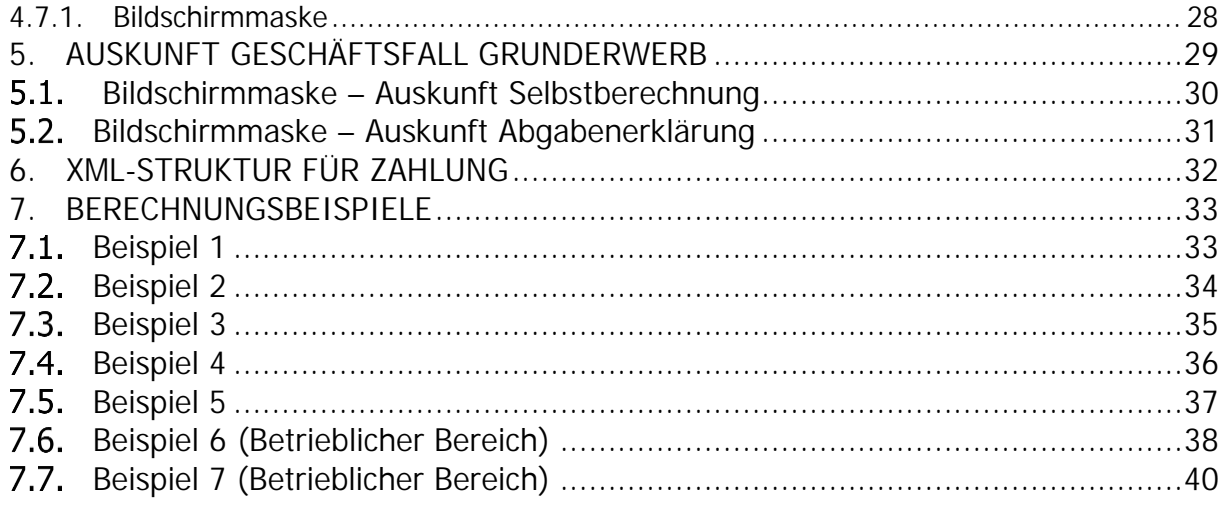

## <span id="page-3-0"></span>**1. Allgemein**

In diesem Handbuch werden jene Funktionen bzw. Erweiterungen beschrieben, die für die Mitteilung und Selbstberechnung der Immobilienertragsteuer durch den Parteienvertreter benötigt werden.

Die bestehenden Funktionen der Selbstberechnung Grunderwerbsteuer und Abgabenerklärung Grunderwerbsteuer sind nicht Schwerpunkt in diesem Handbuch, es werden ausschließlich die Änderungen erläutert.

Folgende Schwerpunkte werden in diesem Handbuch angeführt:

- Steuernummer (inkl. Maske ,Beteiligte erfassen')
- Grundlagen Immobilienertragsteuer
- Auskunft
- XML-Struktur für die Zahlung
- Berechnungsbeispiele

Zusätzliche Informationen betreffend private Grundstücksveräußerungen nach dem

1. Stabilitätsgesetz 2012 sind unter folgendem Link veröffentlicht:

https://www.bmf.gv.at/steuern/immobilien-grundstuecke/private-

grundstuecksveraeusserungen.html

### <span id="page-4-0"></span>**2. Steuernummer**

Im Rahmen der Mitteilung und Selbstberechnung der Immobilienertragsteuer durch Parteienvertreter ist die Steuernummer der am Veräußerungsgeschäft beteiligten Person anzugeben.

Die Steuernummer kann durch Abfrage der Sozialversicherungsnummer in der Funktion 'Steuernummer' ermittelt werden.

Ist zu der eingegebenen Sozialversicherungsnummer keine Steuernummer vorhanden, wird als weiteres Service in der Maske , Beteiligte erfassen' bei Eingabe der Sozialversicherungsnummer automationsunterstützt eine Steuernummer angelegt.

Ist die Anlage einer Steuernummer in der Maske , Beteiligte erfassen' nicht möglich, erfolgt die Meldung ,Zu der abgefragten Sozialversicherungsnummer konnte keine Einkommensteuernummer ermittelt werden. Bitte wenden Sie sich an Ihr Finanzamt.'. Mit der Funktion 'Anforderung einer Steuernummer' kann eine Steuernummer beim zuständigen Finanzamt angefordert werden.

### <span id="page-5-0"></span>**Funktion – Steuernummer**

Im Menüpunkt '**Abfragen**' ist der Punkt '**Steuernummer**' auszuwählen.

Diese Funktion ermöglicht die elektronische Abfrage der Steuernummer, durch Eingabe der Sozialversicherungsnummer.

### <span id="page-5-1"></span>**2.1.1.Bildschirmmaske**

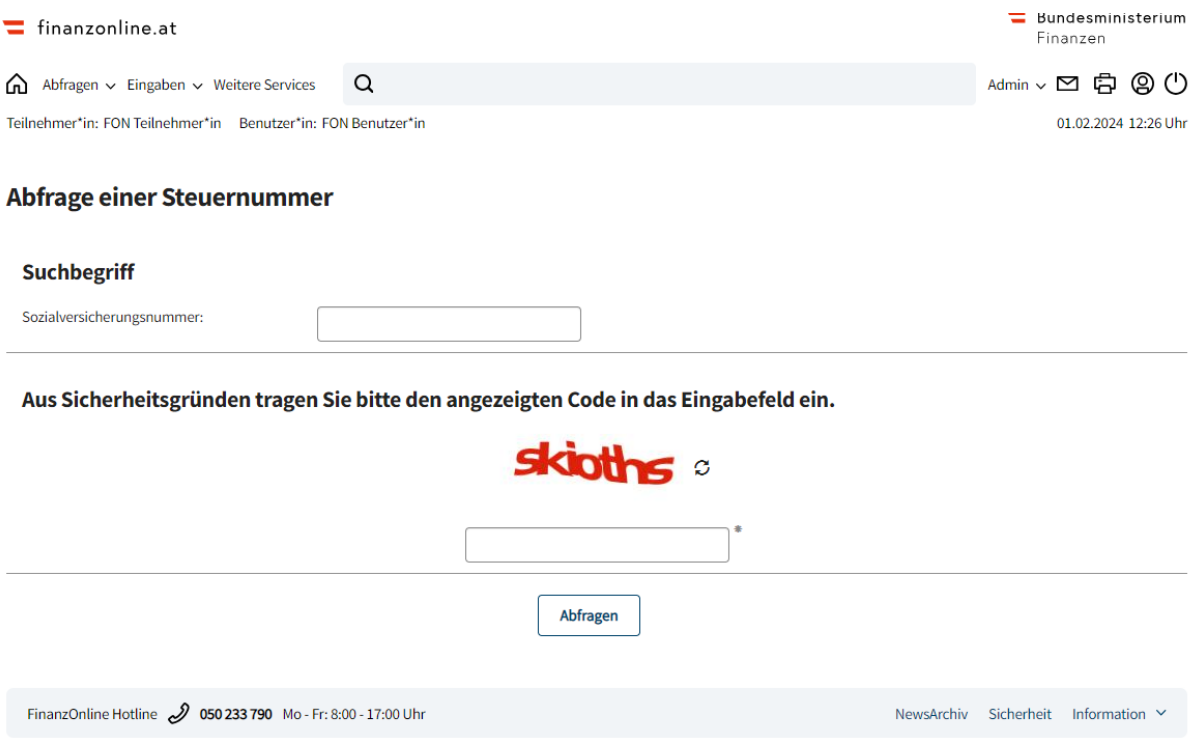

#### **Suchbegriff**

Die Sozialversicherungsnummer ist in folgender Form einzugeben:

- Sozialversicherungsnummer (9999TTMMJJ)
- ohne Trennzeichen und ohne Leerstelle

#### **Schaltfläche**

**Abfragen**

Mit der Schaltfläche "Abfragen' wird die Steuernummer abgefragt.

### <span id="page-6-0"></span>**2.1.2.Bildschirmmaske**

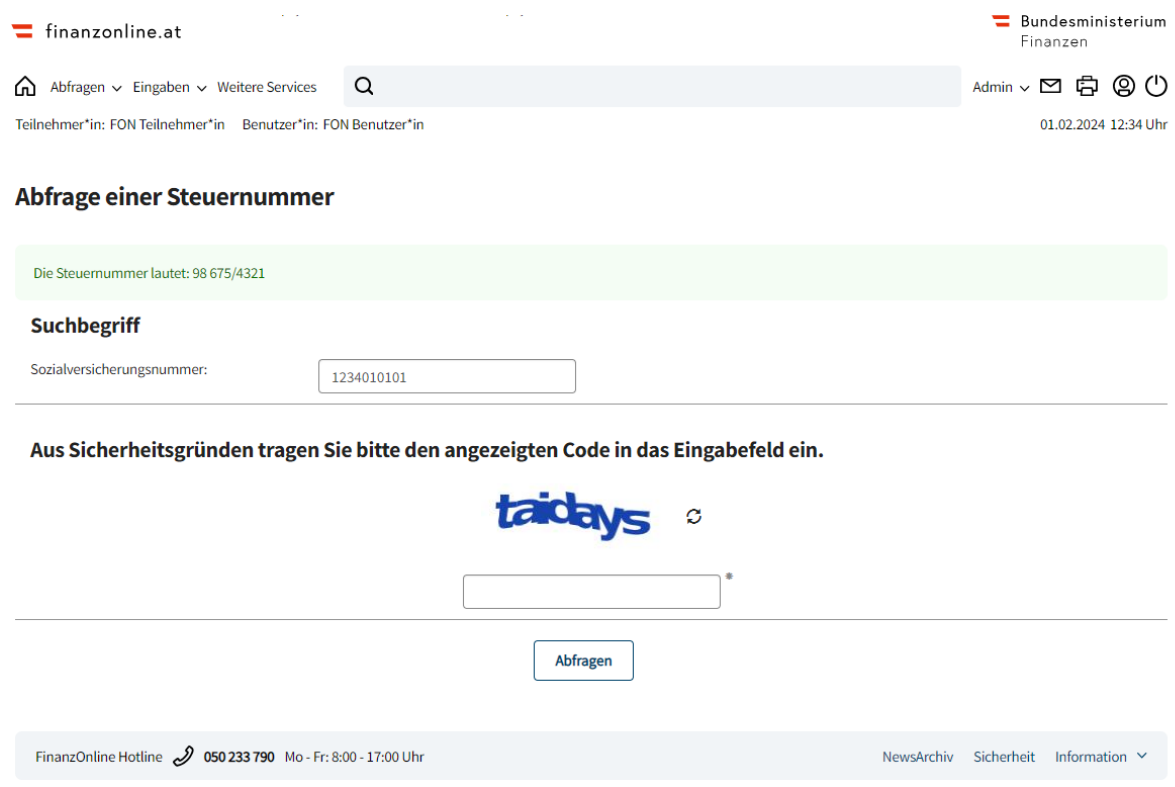

#### **Rückmeldungen**

- **Steuernummer wurde gefunden:** Als Ergebnis der Abfrage wird eine grün umrandete Bildschirmmeldung "Die Steuernummer lautet: 98 675/4321" angezeigt.
- **Keine Steuernummer gefunden:**

Als Ergebnis wird eine rot umrandete Fehlermeldung "Zu der abgefragten Sozialversicherungsnummer konnte keine Einkommensteuernummer ermittelt werden. Bitte wenden Sie sich an Ihr Finanzamt." angezeigt.

## <span id="page-7-0"></span>**Funktion – Beteiligte erfassen**

Erfolgt im Eingabefeld , SV-NR' eine Eingabe, wird automationsunterstützt eine vorhandene Steuernummer ermittelt bzw. erfolgt eine Neuvergabe, wenn in der Finanzverwaltung die dazu benötigten Informationen vorliegen.

Erfolgt im Eingabefeld ,Firmenbuchnummer' eine Eingabe, wird automationsunterstützt eine vorhandene Steuernummer ermittelt.

Erfolgt im Eingabefeld , STNR' eine Eingabe, wird die Richtigkeit der Steuernummer überprüft, welche für die Immobilienertragsteuer relevant ist.

Folgende Beteiligungsarten sind möglich:

- Veräußerer
- Erwerber
- sonstiger Immo-ESt Beteiligter
- spätere Bekanntgabe

Die Beteiligungsarten , Veräußerer', "Erwerber' und "spätere Bekanntgabe' werden für die Abwicklung der Grunderwerbsteuer benötigt.

'Sonstiger Immo-ESt Beteiligter' ist auszuwählen, wenn in einem Geschäftsfall (z.B. Verkauf aus Verlassenschaft) Beteiligte vorhanden sind, die nicht für die Abwicklung der Grunderwerbsteuer herangezogen werden, jedoch für die Immobilienertragsteuer maßgeblich sind.

### <span id="page-8-0"></span>**2.2.1.Bildschirmmaske**

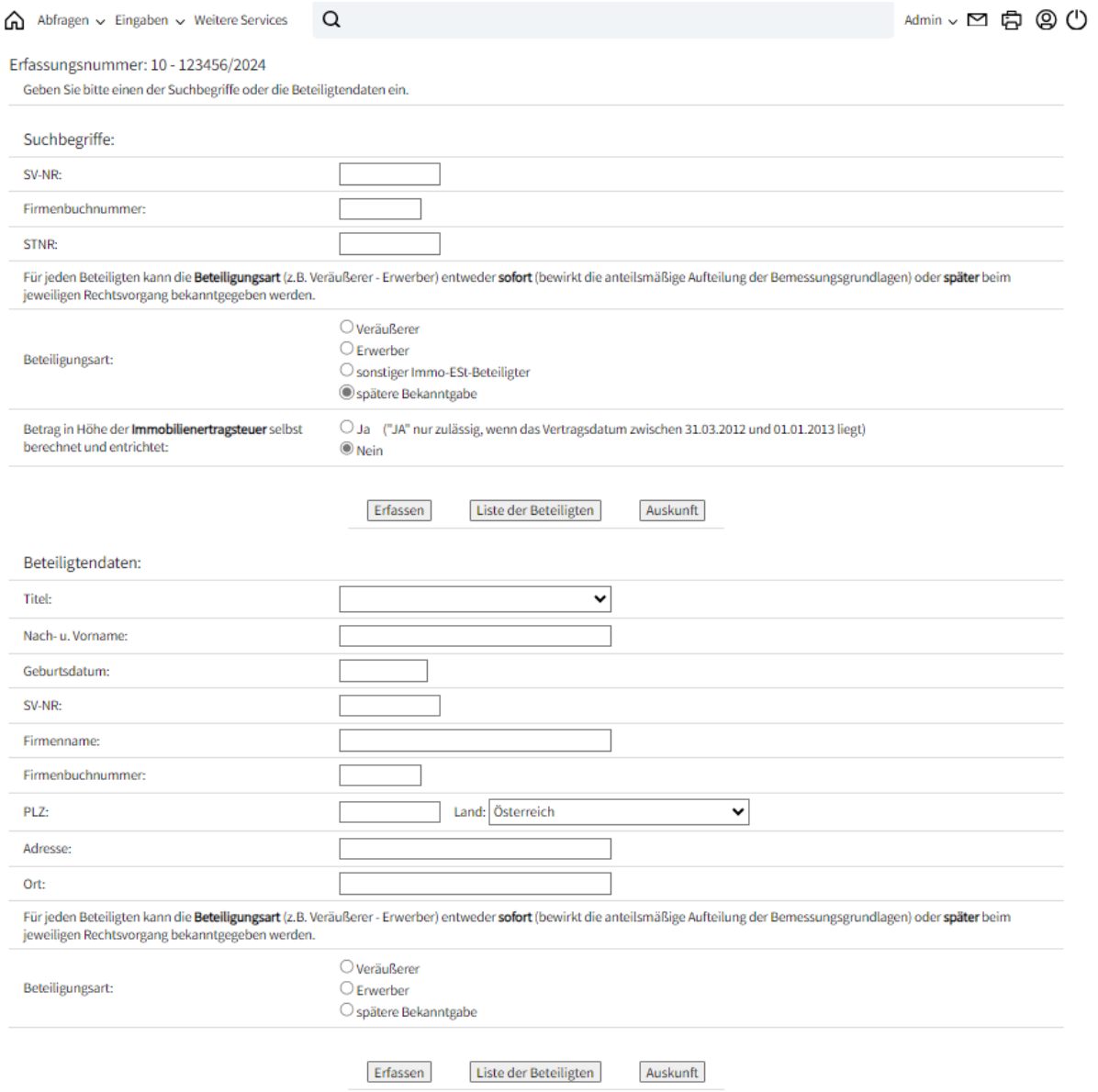

### <span id="page-9-0"></span>**Funktion - Anforderung einer Steuernummer**

Im Menüpunkt '**Weitere Services**' ist der Punkt '**Anforderung Steuernummer**' auszuwählen.

Mit der Funktion , Anforderung Steuernummer' kann eine Steuernummer bei der Finanzverwaltung beantragt werden.

### <span id="page-9-1"></span>**2.3.1.Bildschirmmaske**

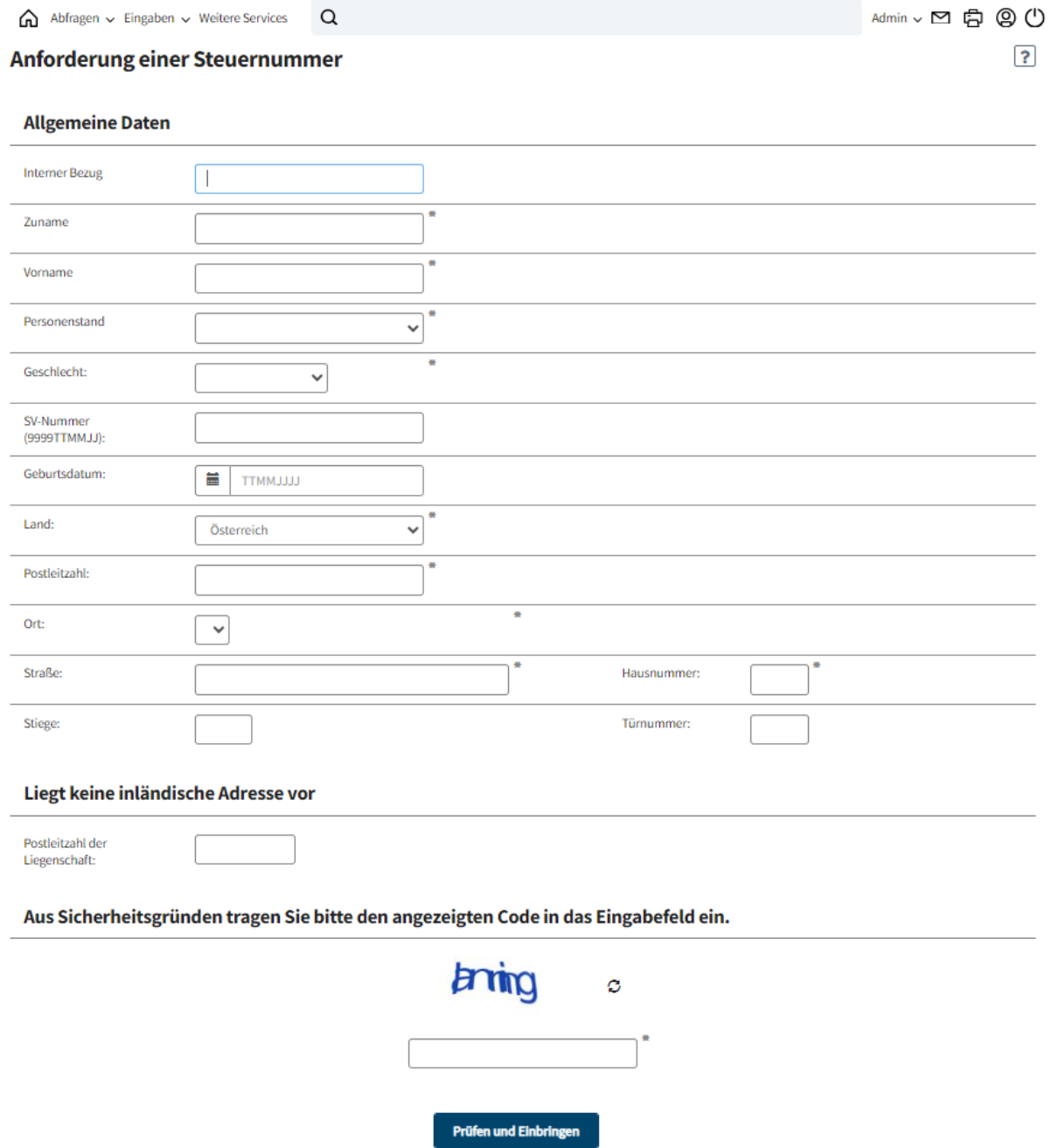

Die Seite gliedert sich in zwei Blöcke '**Allgemeine Daten**' und '**Liegt keine inländische Adresse vor**'. Nachfolgend werden die einzelnen Eingabefelder beschrieben.

#### **Allgemeine Daten**

Im Block 'Allgemeine Daten' sind die für die Anforderung einer Steuernummer erforderlichen Daten einzugeben:

**Interner Bezug:**

Es besteht die Möglichkeit eine Bezeichnung für die interne Zuordnung der Anforderung einer Steuernummer einzugeben. Das Eingabefeld ist mit 30 Zeichen begrenzt.

- **Zu- und Vorname:** Es ist der Zu- und Vorname einzugeben.
- **Personenstand:** Im DropDown-Menü ist der Personenstand auszuwählen.
- **Geschlecht:**

Im DropDown-Menü ist das Geschlecht auszuwählen.

**SV-Nummer:**

Die Sozialversicherungsnummer ist 10-stellig in der Form '9999TTMMJJ' ohne Trennzeichen und Leerstellen einzugeben (z.B. 1234041280). Es muss entweder die Sozialversicherungsnummer oder das Geburtsdatum bekanntgegeben werden.

**Geburtsdatum:**

Das Geburtsdatum ist 8-stellig in der Form 'TTMMJJJJ' ohne Trennzeichen und Leerstellen einzugeben (z.B. 04121980).

Es muss entweder das Geburtsdatum oder die Sozialversicherungsnummer bekanntgegeben werden.

**Land:**

Im DropDown-Menü ist das Land auszuwählen. Beim Aufruf der Funktion wird 'Österreich' als Voreinstellung angeboten.

**Postleitzahl:**

Eingabe der Postleitzahl. Wenn Österreich gewählt wurde, wird bei Eingabe einer gültigen Postleitzahl die entsprechende Auswahl im DropDown-Menü , Ort' angeboten. Bei ausländischen Postleitzahlen können neben Ziffern auch Buchstaben eingegeben werden

- **Ort:** Eingabe des Ortes
- **Straße, Hausnummer, Stiege, Türnummer:** Die vollständige Adresse ist in Groß- und Kleinbuchstaben anzugeben.

#### **Liegt keine inländische Adresse vor**

 **Postleitzahl der Liegenschaft:** Wenn im Bereich 'Allgemeine Daten' keine inländische Adresse angegeben wurde, ist die Postleitzahl der Liegenschaft einzugeben.

#### **Schaltfläche:**

 **Prüfen und Einbringen** Mit der Schaltfläche ,Prüfen und Einbringen' wird der Antrag an das zuständige Finanzamt zur Bearbeitung übermittelt und eine entsprechende Meldung angezeigt.

### <span id="page-12-0"></span>**2.3.2.Bildschirmmaske**

#### Anforderung einer Steuernummer

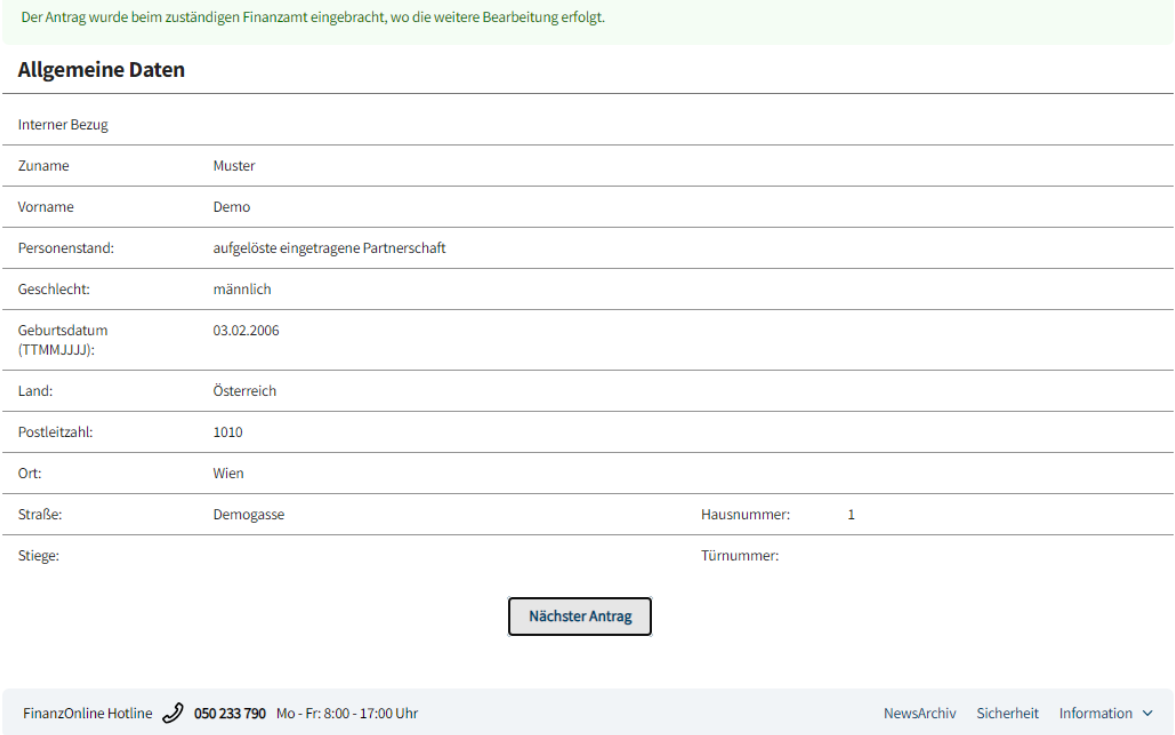

Nach Bearbeitung des Antrages und Anlegen einer Steuernummer durch das zuständige Finanzamt wird eine Mitteilung in die Nachrichten zugestellt.

**Schaltfläche:**

**Nächster Antrag**

Mit der Schaltfläche ,Nächster Antrag' kann eine weitere Anforderung einer Steuernummer bei der Finanzverwaltung beantragt werden.

Die Schaltfläche wird im Anschluss an einen eingebrachten Antrag angezeigt.

### <span id="page-13-0"></span>**2.3.3.Nachrichten**

Die Mitteilung der Steuernummer durch das Finanzamt wird in die Nachrichten, Rubrik 'Behördlich zugestellt\Mitteilungen' zugestellt.

## <span id="page-14-0"></span>**3. Grundlagen Immobilienertragsteuer bei Selbstberechnung**

### <span id="page-14-1"></span>**Bildschirmmaske ab 01.01.2016 (Vertragsdatum)**finanzonline.at

 $\blacksquare$  Bundesministerium Finanzen

ė.

Hauptseite Abfragen v Eingaben v Weitere Services v Nachrichten Admin v Abmelden

Teilnehmer: Parteienvertreter FON

Test

Benutzer:

Datum: 22.11.2019

### Grundlagen Immobilienertragsteuer bei Selbstberechnung Grunderwerb

 $\overline{\mathbf{3}}$ 

 $\mathsf Q$ 

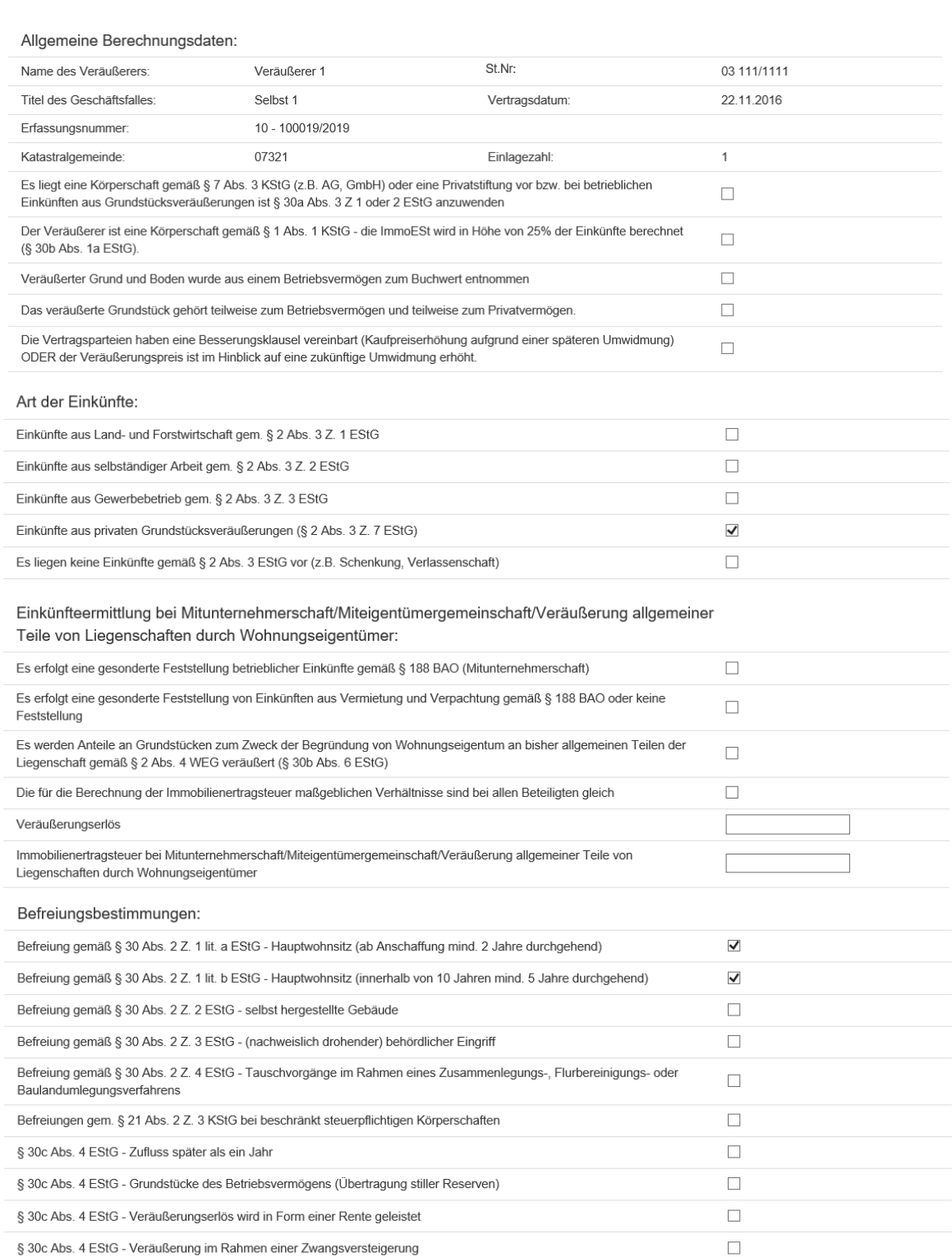

#### Einkünfteermittlung gemäß § 30 Abs. 3 EStG ("Neuvermögen" oder freiwillige Einkünfteermittlung bei "Altvermögen"):

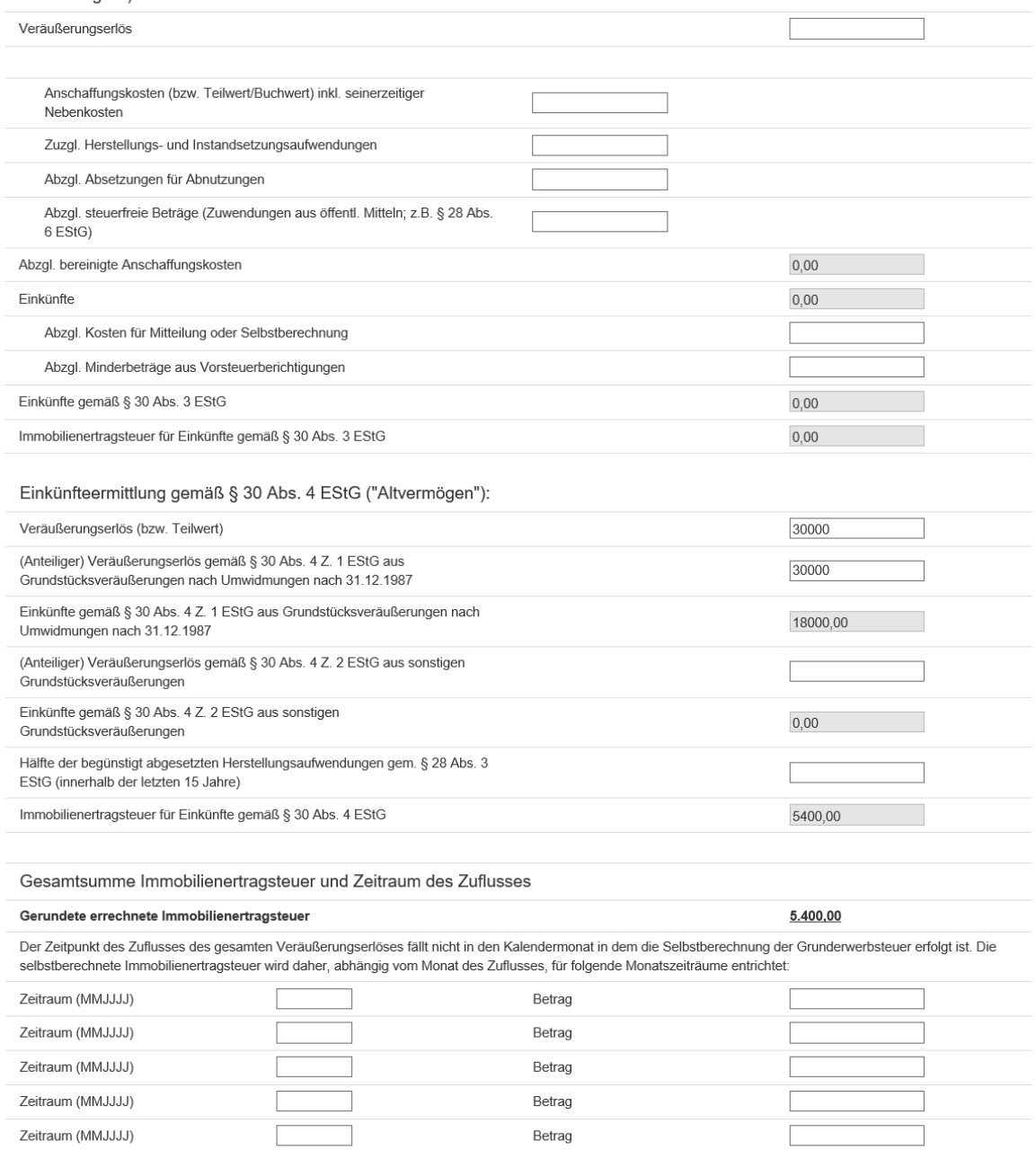

Speichern

Auskunft

## <span id="page-16-0"></span>**Allgemeine Berechnungsdaten**

Im Eingabeblock "Allgemeine Berechnungsdaten' werden Name und Steuernummer des Veräußerers und allgemeine Daten, die im Zuge der Erfassung des Grunderwerbsteuerfalles eingegeben wurden, angezeigt.

Zusätzlich ist anzugeben, ob es sich beim Veräußerer um eine Körperschaft gemäß § 7 Abs. 3 KStG oder eine Privatstiftung handelt bzw. ob der veräußerte Grund und Boden aus dem Betriebsvermögen zum Buchwert entnommen wurde.

Liegt eine Körperschaft gemäß § 7 Abs. 3 KStG oder eine Privatstiftung vor bzw. wurde der veräußerte Grund und Boden aus dem Betriebsvermögen zum Buchwert entnommen, dürfen die restlichen Eingabefelder der Maske nicht ausgefüllt werden, die Besteuerung erfolgt in diesem Fall nicht im Zuge der Grunderwerbsteuer-Selbstbemessung, sondern ist im Zuge der Körperschaftsteuer-Veranlagung vorzunehmen.

### <span id="page-16-1"></span>**3.2.1.Bildschirmmaske bis 31.12.2015 (Vertragsdatum)**

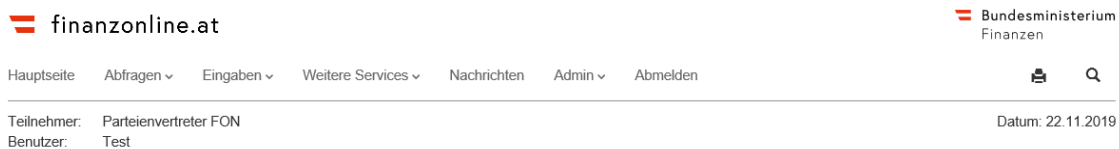

#### Grundlagen Immobilienertragsteuer bei Selbstberechnung Grunderwerb

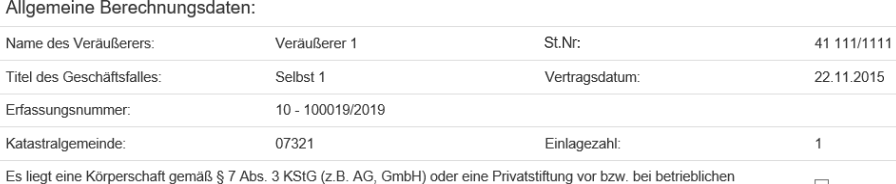

Einkünften aus Grundstücksveräußerungen ist § 30a Abs. 3 Z 1 oder 2 EStG anzuwenden

Veräußerter Grund und Boden wurde aus einem Betriebsvermögen zum Buchwert entnommen

 $\overline{?}$ 

 $\Box$ 

 $\Box$ 

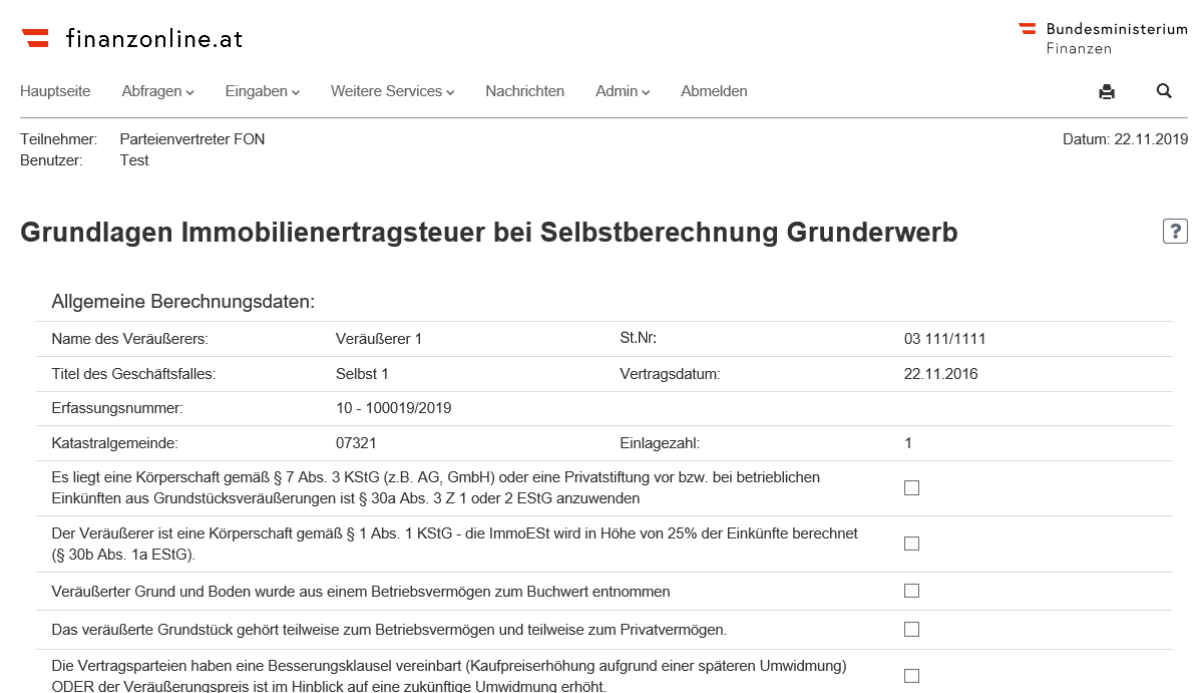

### <span id="page-17-0"></span>**3.2.2.Bildschirmmaske ab 01.01.2016 (Vertragsdatum)**

### <span id="page-17-1"></span>**3.3.** Art der Einkünfte

Im Eingabeblock , Art der Einkünfte' ist einer der angeführten Punkte zu den Einkunftsarten auszuwählen. Liegen keine Einkünfte gemäß § 2 Abs. 3 EStG (z.B. Schenkung,

Verlassenschaft) vor, handelt es sich um keinen steuerpflichtigen Vorgang und die restlichen Eingabefelder der Maske sind nicht auszufüllen.

### <span id="page-17-2"></span>**3.3.1.Bildschirmmaske**

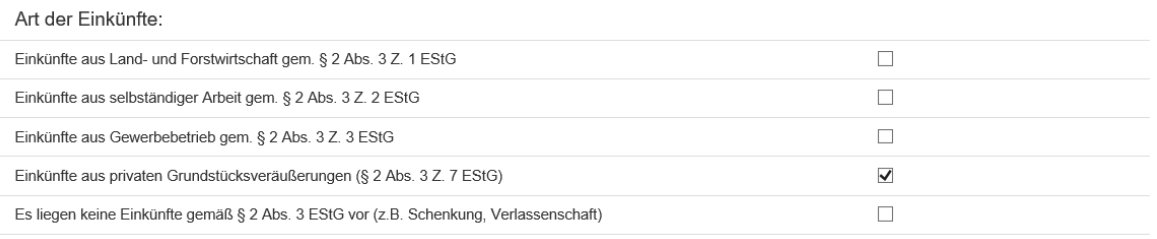

## <span id="page-18-0"></span>**Einkünfteermittlung bei Mitunternehmerschaft/Miteigentümergemeinschaft/Veräußerung allgemeiner Teile von Liegenschaften durch Wohnungseigentümer**

Bei der Veräußerung von allgemeinen Teilen von Liegenschaften durch Wohnungseigentümer kann die Bemessungsgrundlage für die ImmoESt nach § 30b Abs. 6 EStG ermittelt werden, wenn die Voraussetzungen dafür erfüllt werden. Dazu sind der gesamte Veräußerungserlös, die Einkünfte und die darauf entfallende ImmoESt für sämtliche Veräußerer als ein Betrag/eine Summe einzugeben. Es ist nicht notwendig, dass jeder Wohnungseigentümer separat als "weiterer ImmoESt-Beteiligter" angeführt wird.

Bei der Veräußerung von Liegenschaften durch eine Mitunternehmerschaft (zB OG oder KG) ist für die Gesellschaft als Veräußerer "Es liegen keine Einkünfte gem. § 2 Abs. 3 EStG vor" anzukreuzen. Alle beteiligten Gesellschafter sind als "weitere ImmoESt-Beteiligte" zu erfassen und dort ist der anteilige Veräußerungserlös einzugeben bzw. sind die anteiligen Einkünfte und die darauf entfallende ImmoESt zu berechnen und einzugeben. Gegebenenfalls sind Befreiungsmöglichkeiten beim einzelnen Gesellschaften zu berücksichtigen bzw. können die Einkünfte auch je nach Vorliegen der Voraussetzungen nach § 30 Abs. 3 oder Abs. 4 EStG für jeden separat ermittelt werden. Abzuführen ist die ImmoESt auf das Abgabenkonto desjenigen, der im Grundbuch als zivilrechtlicher Eigentümer erfasst ist (zB OG oder KG). Wird das Grundstück aus dem Sonderbetriebsvermögen eines Mitunternehmers veräußert, ist die ImmoESt auf das Abgabenkonto des Mitunternehmers abzuführen, da sich das Grundstück zivilrechtlich in dessen Eigentum befindet.

Die Veräußerung einer Liegenschaft durch eine Mitunternehmergemeinschaft ist anteilig bei den beteiligten Gesellschaftern als "weitere ImmoESt-Beteiligte" zu erfassen. Dort ist der anteilige Veräußerungserlös einzugeben bzw. sind die anteiligen Einkünfte und die darauf entfallende ImmoESt zu berechnen und einzugeben. Gegebenenfalls sind Befreiungsmöglichkeiten beim einzelnen Gesellschaften zu berücksichtigen bzw. können die Einkünfte auch je nach Vorliegen der Voraussetzungen nach § 30 Abs. 3 oder Abs. 4 EStG für jeden separat ermittelt werden. Abzuführen ist die ImmoESt auch in diesem Fall auf das Abgabenkonto desjenigen, der im Grundbuch als zivilrechtlicher Eigentümer erfasst ist..

Im Eingabeblock 'Einkünfteermittlung bei Mitunternehmerschaft/Miteigentümergemeinschaft/ Veräußerung allgemeiner Teile von Liegenschaften durch Wohnungseigentümer' ist bei Vorliegen der Voraussetzungen einer der ersten drei Sachverhalte auszuwählen. Sind die für die Berechnung der Immobilienertragsteuer maßgeblichen Verhältnisse nicht bei allen Beteiligten gleich, sind sowohl die auf sämtliche Beteiligte entfallenden Veräußerungserlöse als auch die Immobilienertragsteuerbeträge zu summieren und einzugeben.

Sind die für die Berechnung der Immobilienertragsteuer maßgeblichen Verhältnisse bei allen Beteiligten gleich, können eine oder mehrere Befreiungsbestimmungen und/oder Daten zur Einkünfteermittlung gem. § 30 Abs. 3 bzw. Abs. 4 EStG erfasst werden.

#### <span id="page-19-0"></span>**3.4.1.Bildschirmmaske**

Einkünfteermittlung bei Mitunternehmerschaft/Miteigentümergemeinschaft/Veräußerung allgemeiner Teile von Liegenschaften durch Wohnungseigentümer:

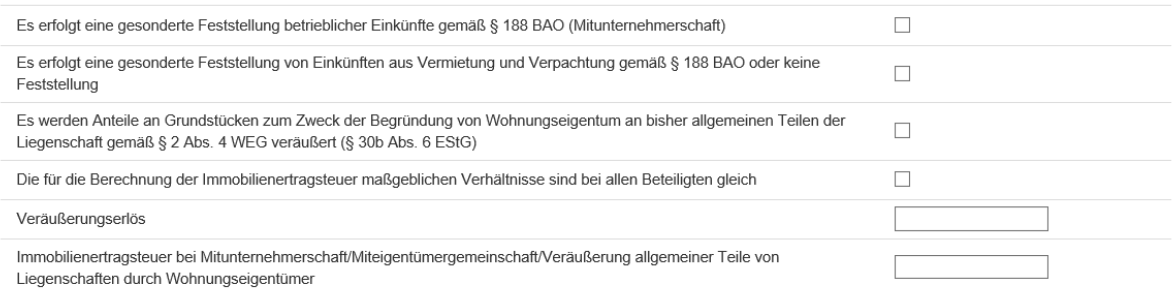

## <span id="page-20-0"></span>**3.5.** Befreiungsbestimmungen

Eine oder mehrere Befreiungsbestimmungen können entweder alleine oder auch gemeinsam mit Daten zur Einkünfteermittlung gem. § 30 Abs. 3 bzw. Abs. 4 EStG erfasst werden.

### <span id="page-20-1"></span>**3.5.1.Bildschirmmaske**

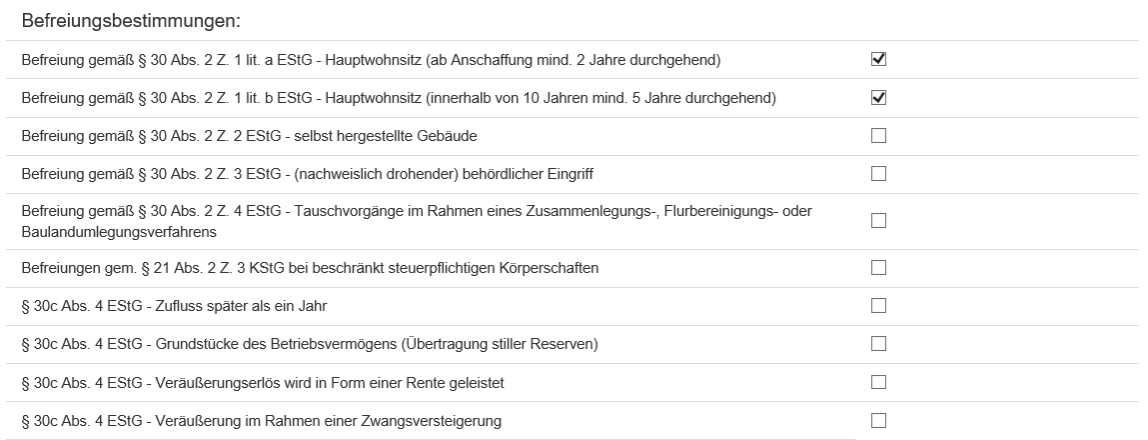

## <span id="page-20-2"></span>**Einkünfteermittlung gem. § 30 Abs. 3 EStG**

## **("Neuvermögen" oder freiwillige Einkünfteermittlung bei "Altvermögen")**

In diesem Eingabeblock ist bei den angezeigten Datenfeldern zwischen Eingabefeldern und Ergebnisfeldern zu unterscheiden. In die Ergebnisfelder werden automatisch die Ergebnisse von Rechenoperationen der Beträge aus den Eingabefeldern gestellt.

Ist eine Einkünfteermittlung gem. § 30 Abs. 3 EStG vorzunehmen, sind in diesem Eingabeblock zumindest die Eingabefelder , Veräußerungserlös' und "Anschaffungskosten ....' auszufüllen.

### <span id="page-21-0"></span>**3.6.1.Bildschirmmaske bis 31.12.2015 (Vertragsdatum)**

Einkünfteermittlung gemäß § 30 Abs. 3 EStG ("Neuvermögen" oder freiwillige Einkünfteermittlung bei "Altvermögen"):

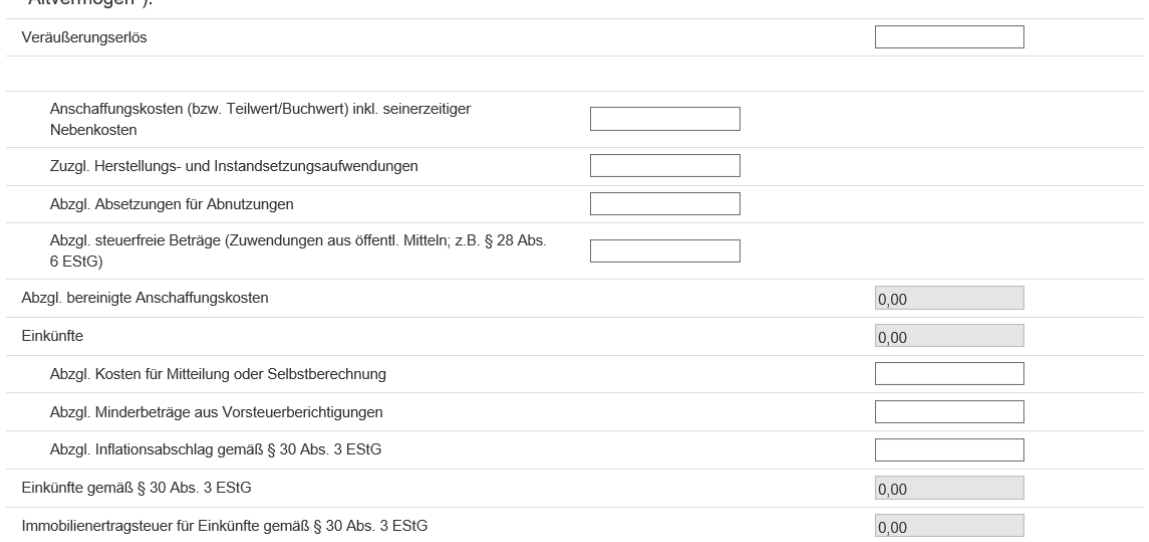

### <span id="page-21-1"></span>**3.6.2.Bildschirmmaske ab 01.01.2016 (Vertragsdatum)**

Einkünfteermittlung gemäß § 30 Abs. 3 EStG ("Neuvermögen" oder freiwillige Einkünfteermittlung bei "Altvermögen"):

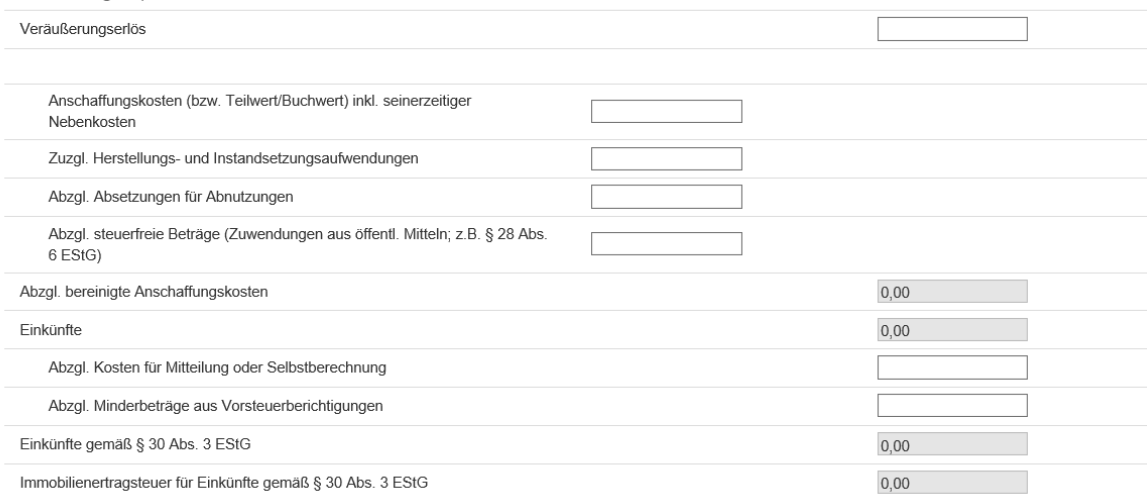

### <span id="page-22-0"></span>**3.7.** Einkünfteermittlung gem. § 30 Abs. 4 EStG ("Altvermögen")

In diesem Eingabeblock ist bei den angezeigten Datenfeldern zwischen Eingabefeldern und Ergebnisfeldern zu unterscheiden. In die Ergebnisfelder werden automatisch die Ergebnisse von Rechenoperationen der Beträge aus den Eingabefeldern gestellt.

Ist eine Einkünfteermittlung gem. § 30 Abs. 4 EStG vorzunehmen, sind in diesem Eingabeblock zumindest die Eingabefelder , Veräußerungserlös (bzw. Teilwert)' und ein 'Anteiliger Veräußerungserlös ….' auszufüllen.

### **3.7.1.Bildschirmmaske**

<span id="page-22-1"></span>Einkünfteermittlung gemäß § 30 Abs. 4 EStG ("Altvermögen"):

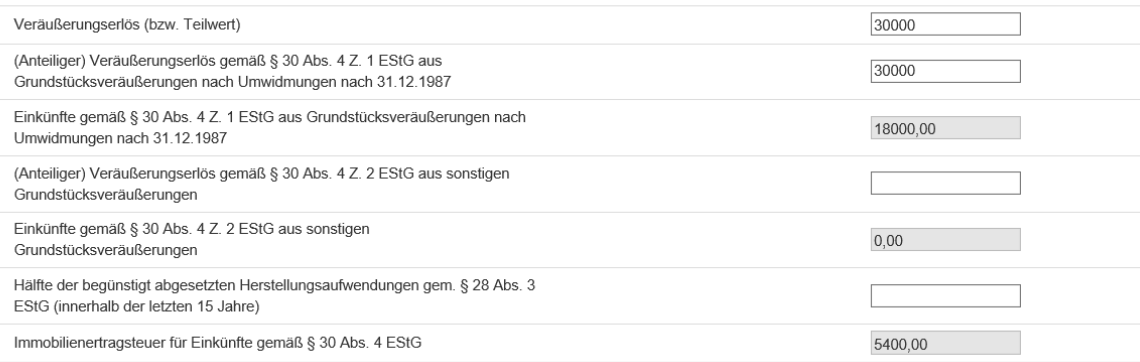

## <span id="page-23-0"></span>**Gesamtsumme Immobilienertragsteuer und Zeitraum des Zuflusses**

Die Gesamtsumme der berechneten Immobilienertragsteuer (Einkünfteermittlung aus Mitunternehmerschaft/Miteigen….., Einkünfteermittlung gem. § 30 Abs.3 und Abs.4) wird im Ergebnisfeld angezeigt.

Im Zuge der monatlichen Anmeldung des Grunderwerbsteuerfalles wird die Immobilienertragsteuer grundsätzlich für denselben Monatszeitraum wie die Grunderwerbsteuer, jedoch auf dem Abgabenkonto des Veräußerers, gebucht. Fällt der Zeitpunkt des Zuflusses des gesamten Veräußerungserlöses nicht in den Kalendermonat in dem die Anmeldung des Grunderwerbsteuerfalles erfolgt ist, muss die gesamte Immobilienertragsteuer auf jene Monatszeiträume (maximal 5) aufgeteilt werden, in denen der Zufluss der Teilbeträge des Veräußerungserlöses erfolgen wird.

### <span id="page-23-1"></span>**3.8.1.Bildschirmmaske**

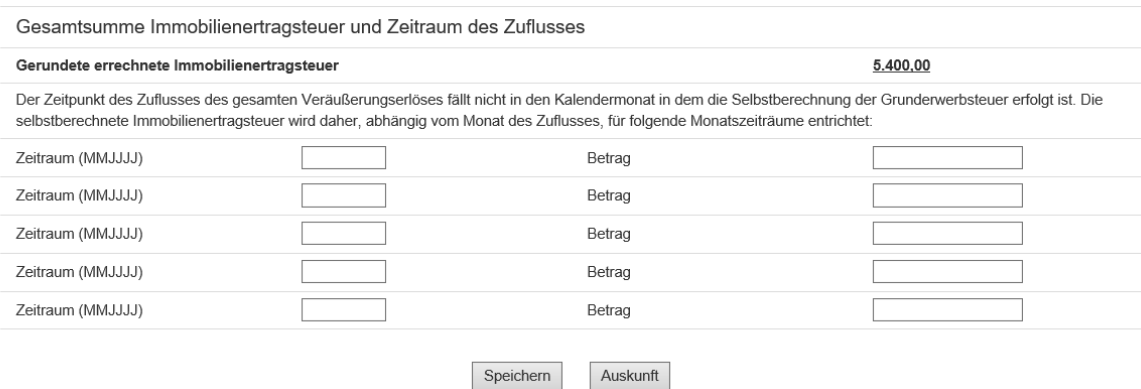

Durch Anklicken der Schaltfläche , Speichern' werden die erfassten Daten gespeichert und in die Maske , Auskunft' gewechselt.

Durch Anklicken der Schaltfläche ,Auskunft' wird in die Maske ,Auskunft Geschäftsfall Grunderwerb' gewechselt. Erfasste, aber noch nicht gespeicherte Daten gehen verloren.

## <span id="page-24-0"></span>**4. Grundlagen Immobilienertragsteuer bei Abgabenerklärung**

## <span id="page-24-1"></span>**Bildschirmmaske bis 31.12.2015 (Vertragsdatum)**

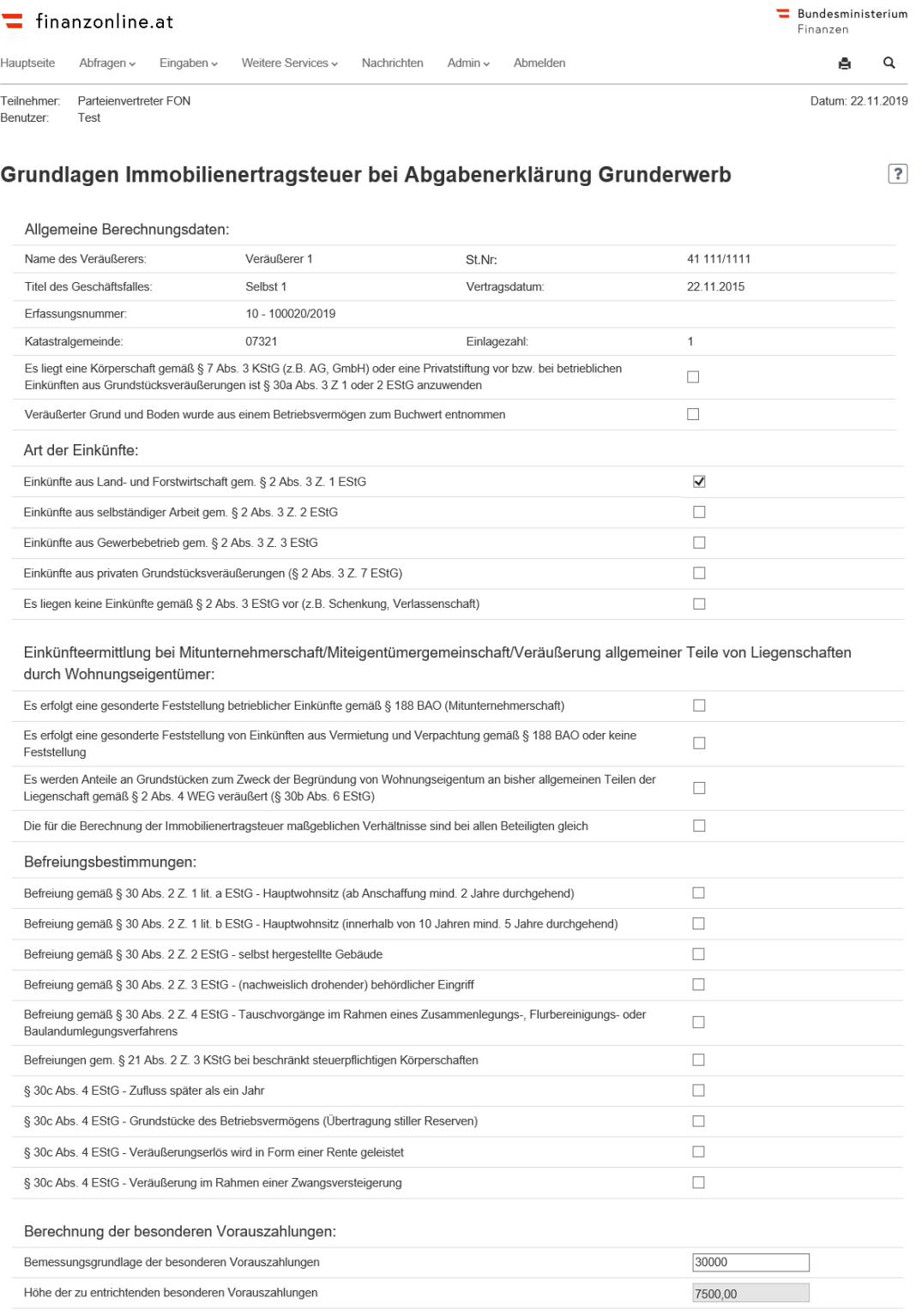

Speichern Auskunft

## <span id="page-25-0"></span>**Bildschirmmaske ab 01.01.2016 (Vertragsdatum)**

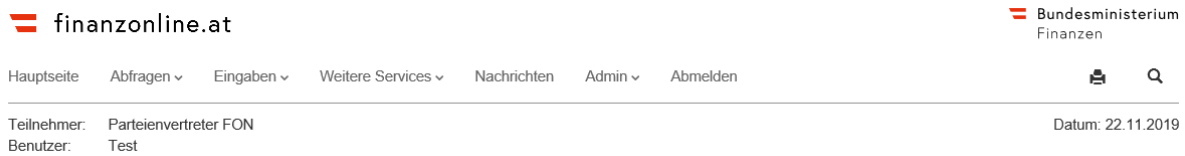

#### Grundlagen Immobilienertragsteuer bei Abgabenerklärung Grunderwerb

 $\sqrt{2}$ 

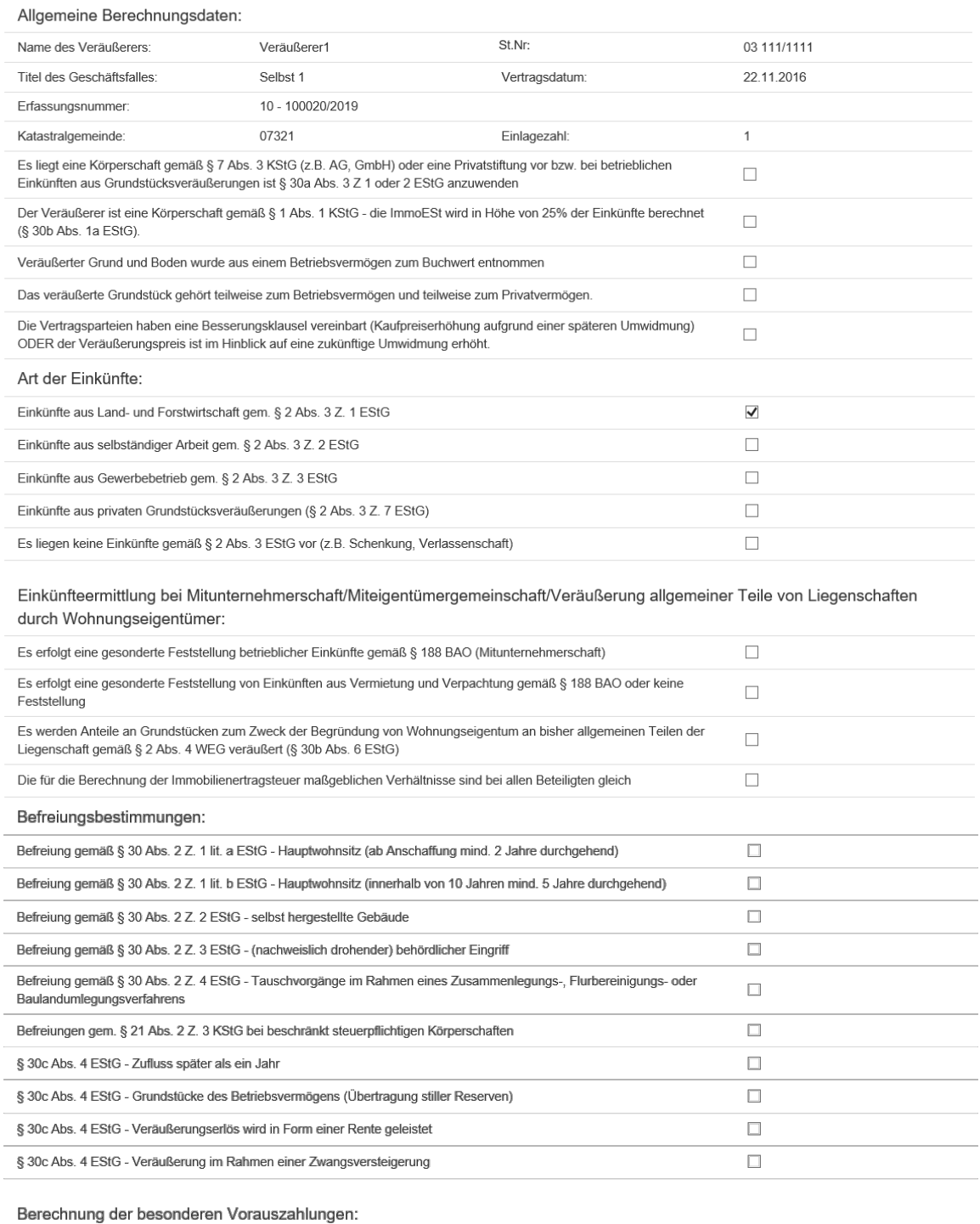

### <span id="page-26-0"></span>**4.3.** Allgemeine Berechnungsdaten

Die Anzeige "Allgemeine Berechnungsdaten' ist ident mit der Selbstberechnung.

### <span id="page-26-1"></span>4.4. Art der Einkünfte

Die Anzeige der 'Art der Einkünfte' ist ident mit der Selbstberechnung.

### **4.5.** Einkünfteermittlung bei

## <span id="page-26-2"></span>**Mitunternehmerschaft/Miteigentümergemeinschaft/ Veräußerung allgemeiner Teile von Liegenschaften durch Wohnungseigentümer**

Im Eingabeblock 'Einkünfteermittlung bei Mitunternehmerschaft/Miteigentümergemeinschaft/ Veräußerung allgemeiner Teile von Liegenschaften durch Wohnungseigentümer' ist bei Vorliegen der Voraussetzungen einer der ersten drei Sachverhalte auszuwählen. Sind die für die Berechnung der Immobilienertragsteuer maßgeblichen Verhältnisse nicht bei allen Beteiligten gleich, sind sowohl die auf sämtliche Beteiligte entfallenden Veräußerungserlöse als auch die Immobilienertragsteuerbeträge zu summieren und einzugeben.

Sind die für die Berechnung der Immobilienertragsteuer maßgeblichen Verhältnisse bei allen Beteiligten gleich, können eine oder mehrere Befreiungsbestimmungen und/oder die Bemessungsgrundlage der besonderen Vorauszahlungen erfasst werden.

### <span id="page-26-3"></span>**4.6.** Befreiungsbestimmungen

Eine oder mehrere Befreiungsbestimmungen können entweder alleine oder auch gemeinsam mit der Bemessungsgrundlage der besonderen Vorauszahlungen erfasst werden.

### <span id="page-27-0"></span>**4.7.** Berechnung der besonderen Vorauszahlungen

In diesem Eingabeblock ist die Bemessungsgrundlage der besonderen Vorauszahlungen einzugeben. Auf Grund dieser Eingabe werden die besonderen Vorauszahlungen automatisch ermittelt und angezeigt.

### <span id="page-27-1"></span>**4.7.1.Bildschirmmaske**

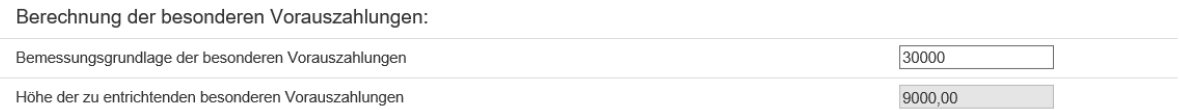

Durch Anklicken der Schaltfläche , Speichern' werden die erfassten Daten gespeichert und in die Maske , Auskunft' gewechselt.

Durch Anklicken der Schaltfläche ,Auskunft' wird in die Maske ,Auskunft Geschäftsfall Grunderwerb' gewechselt. Erfasste, aber noch nicht gespeicherte Daten, gehen verloren.

## <span id="page-28-0"></span>**5. Auskunft Geschäftsfall Grunderwerb**

In dieser Maske werden zusätzlich zu den Daten des Grunderwerbsteuerfalles auch die Daten zur Immobilienbesteuerung je Immo-ESt-Beteiligten angezeigt:

- Name des Steuerschuldners der Immobilienertragsteuer
- Beteiligungsart (Veräußerer bzw. sonstiger Immo-ESt-Beteiligter)
- Steuernummer des Steuerschuldners der Immobilienertragsteuer
- Datum und Ergebnis der Immobilienertragsbesteuerung

Durch Anklicken der Schaltfläche , Daten zur Immo-ESt' wird in die Eingabemaske zur Erfassung der Grundlagen zur Immobilienbesteuerung des Beteiligten gewechselt. Durch Anklicken der Schaltfläche / Immo-ESt-Daten löschen' werden die zum Immo-Est-Beteiligten gespeicherten Immo-ESt-Daten gelöscht.

Die erfassten Immo-ESt-Daten werden bei folgenden Vorgängen an die Finanzverwaltung übermittelt:

- Bei einer Selbstberechnung Grunderwerbsteuer im Zuge der monatlichen Anmeldung der Grunderwerbsteuer
- Bei einer elektronischen Abgabenerklärung Grunderwerbsteuer im Zuge der Anzeige der Abgabenerklärung

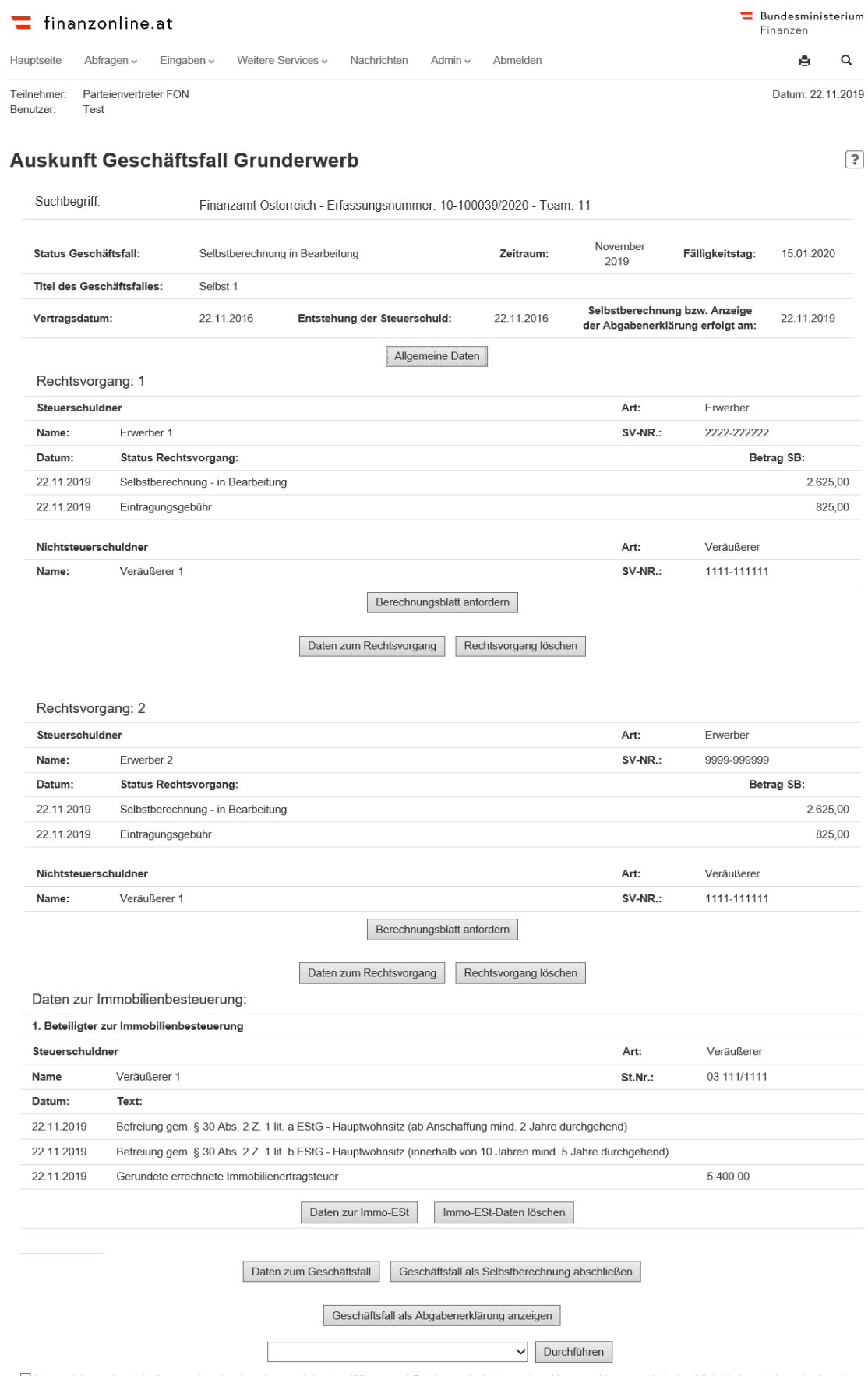

## <span id="page-29-0"></span>**Bildschirmmaske – Auskunft Selbstberechnung**

□ Ich versichere, dass ich die vorstehenden Angaben nach bestem Wissen und Gewissen r i c h t i g und v o l I s t ä n d i g gemacht habe. Mir ist bekannt, dass die Angaben<br>überprüft werden und dass unrichtige oder unvolls

## **Bildschirmmaske – Auskunft Abgabenerklärung**

<span id="page-30-0"></span>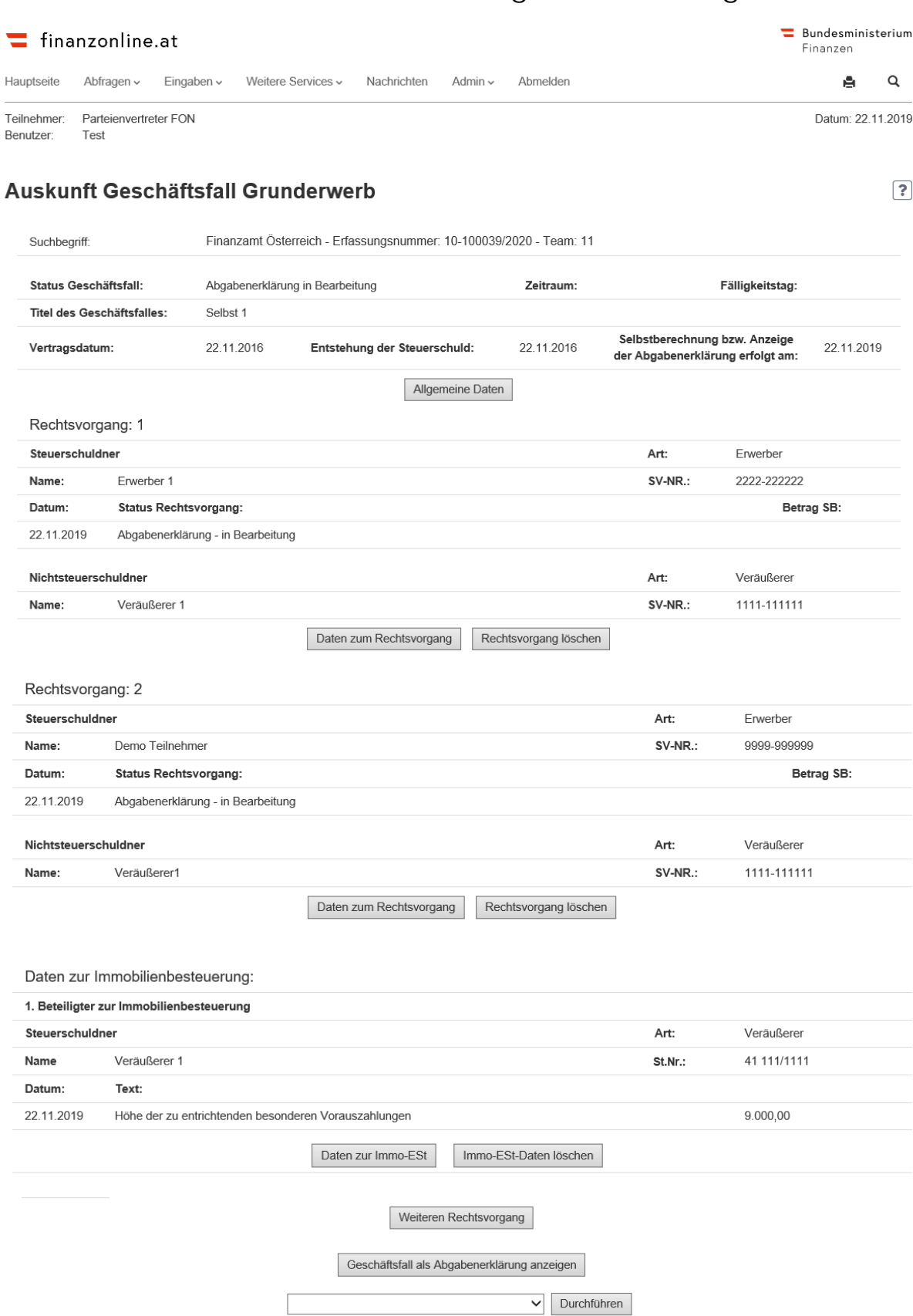

□ Ich versichere, dass ich die vorstehenden Angaben nach bestem Wissen und Gewissen richtig und vollständig gemacht habe. Mir ist bekannt, dass die Angaben überprüft werden und dass unrichtige oder unvollständige Angaben strafbar sind. Sollte ich nachträglich feststellen, dass die vorstehende Erklärung unrichtig oder unvollständig ist, so werde ich das Finanzamt davon unverzüglich in Kenntnis setzen (§ 139 Bundesabgabenordnung).

## <span id="page-31-0"></span>**6. XML-Struktur für Zahlung**

Nach Anmeldung der Selbstberechnung erfolgt anlassbezogen eine Aufbereitung der Daten für die Zahlung.

Mit diesem Service kann nach Implementierung in der individuellen Banksoftware eine automationsunterstütze Zahlung erfolgen.

Ziel dieses Service ist, dass sämtliche Beteiligte der Immobilienertragsteuer nicht neuerlich erfasst werden müssen.

Die Struktur (inkl. Beispiel) ist auf der BMF-Homepage unter folgendem Link veröffentlicht: https://www.bmf.gv.at/egovernment/fon/fuersoftwarehersteller/BMF\_Allgemeines\_ImmoESt\_buchungsrel\_Dat.pdf?67rvgb

Die XML-Struktur wird in die Nachrichten, Rubrik ,Behördlich zugestellt\Mitteilungen', zugestellt.

Es erfolgen 2 Zustellungen:

- Anmeldungsdaten Selbstberechnung
- Immobilienertragsteuer

## <span id="page-32-0"></span>**7. Berechnungsbeispiele**

## <span id="page-32-1"></span>**7.1.** Beispiel 1

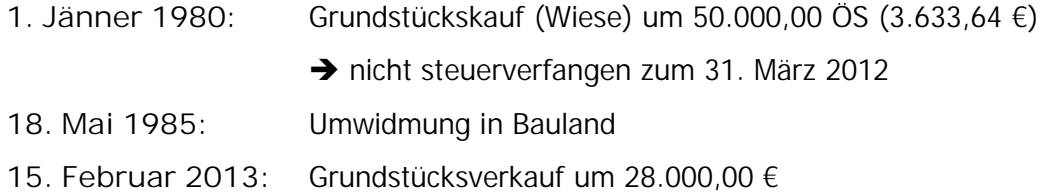

### Besteuerung erfolgt entweder nach

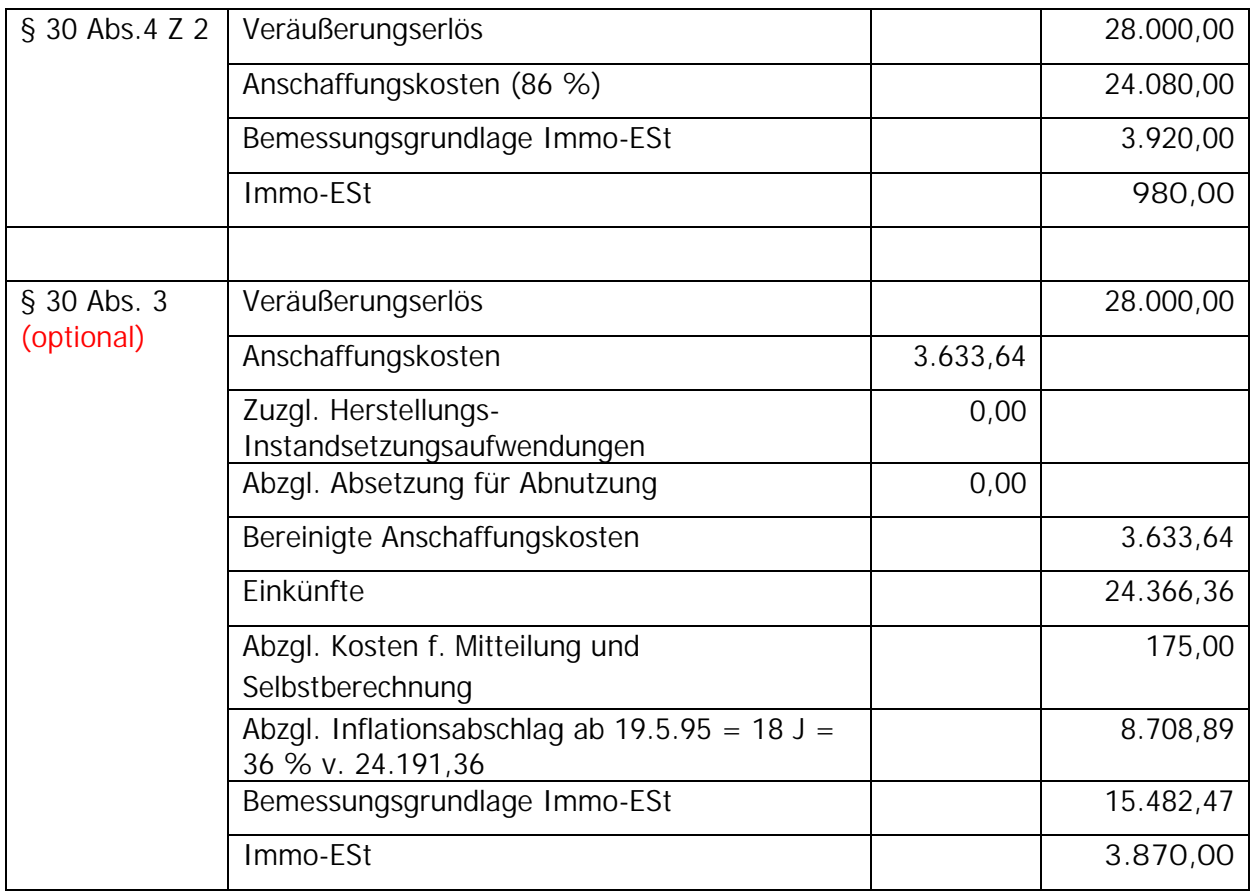

<span id="page-33-0"></span>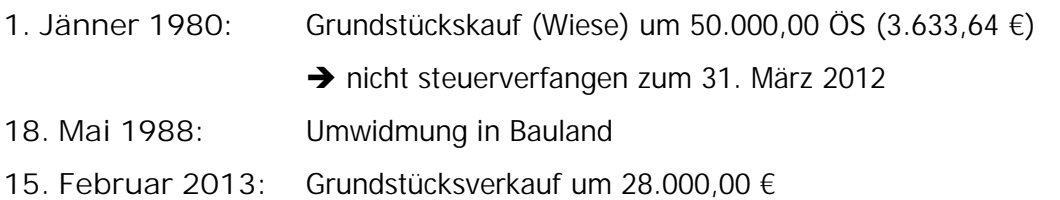

### Besteuerung erfolgt entweder nach

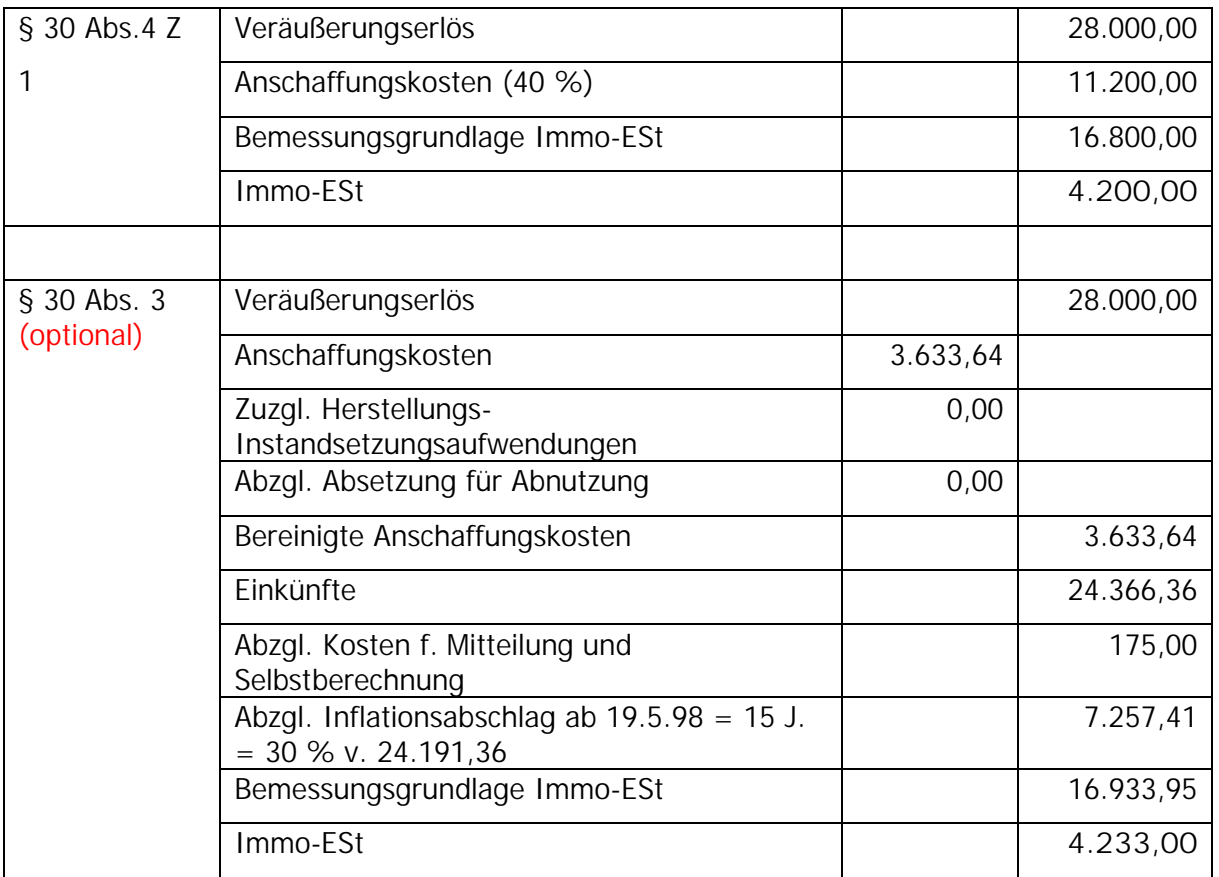

<span id="page-34-0"></span>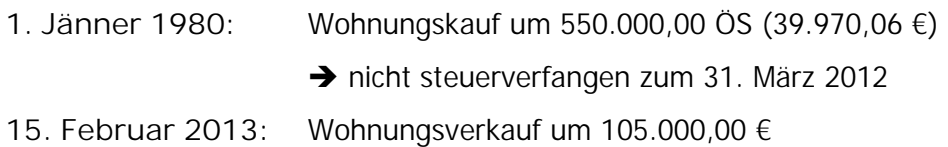

### Besteuerung erfolgt entweder nach

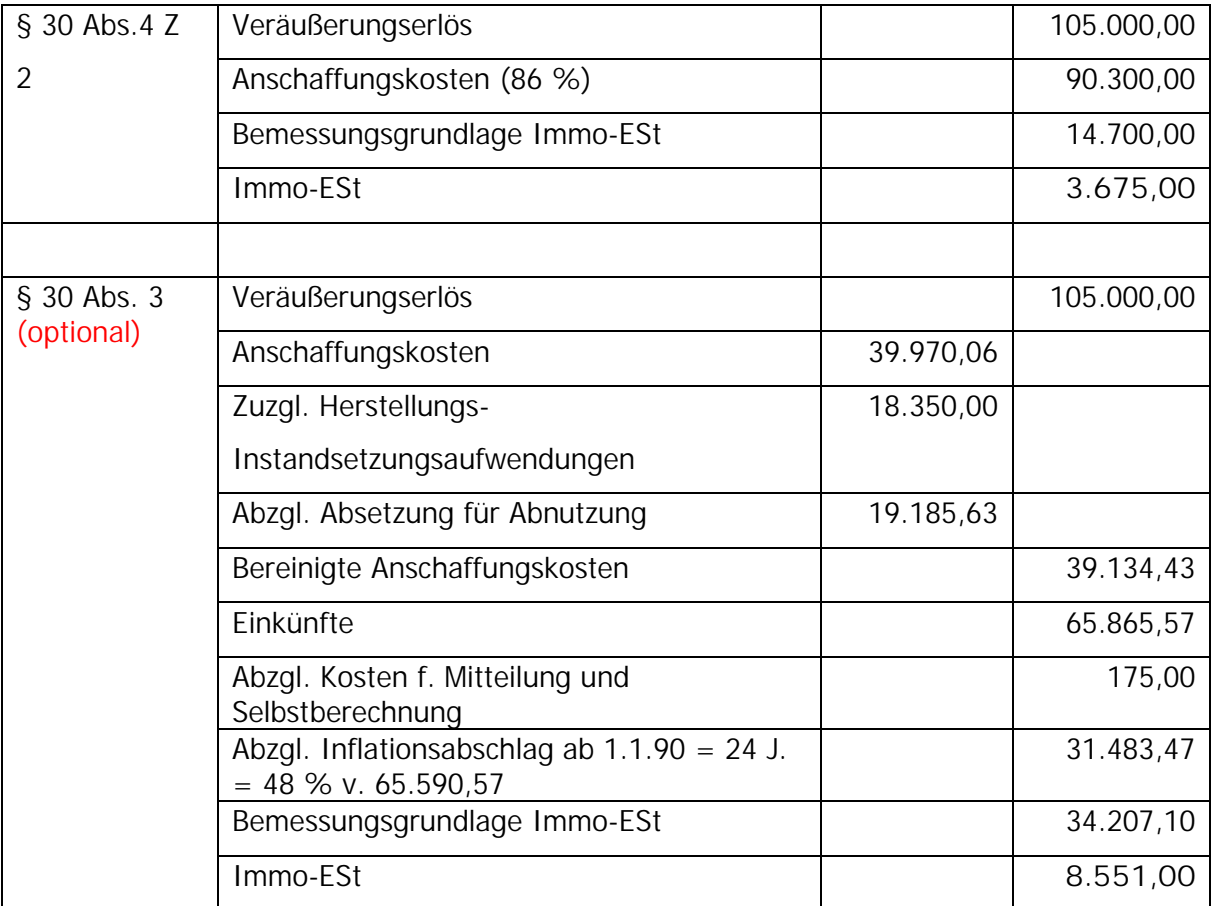

<span id="page-35-0"></span>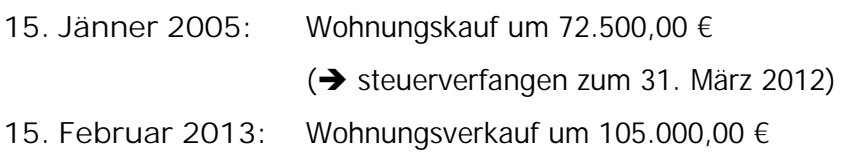

### Besteuerung erfolgt nach

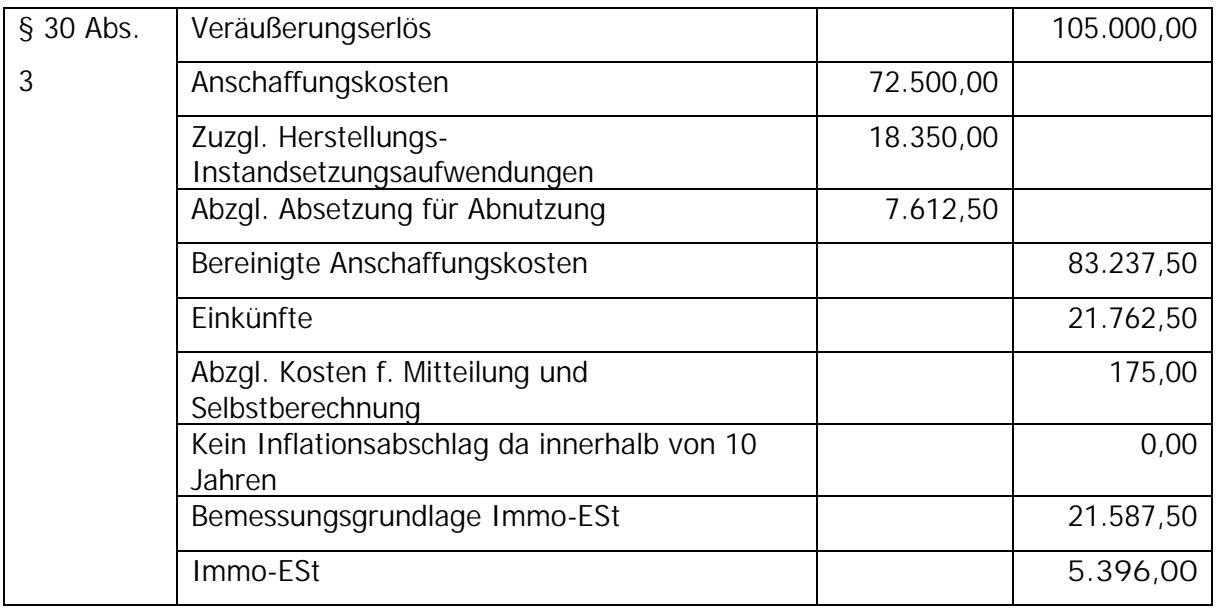

<span id="page-36-0"></span>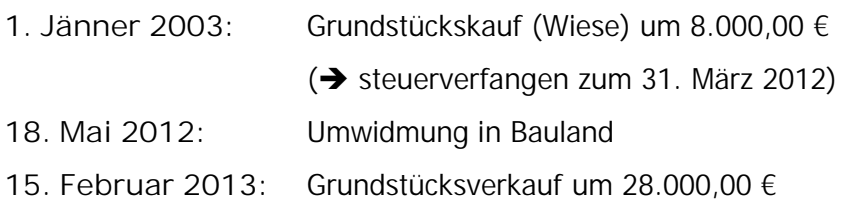

### Besteuerung erfolgt nach

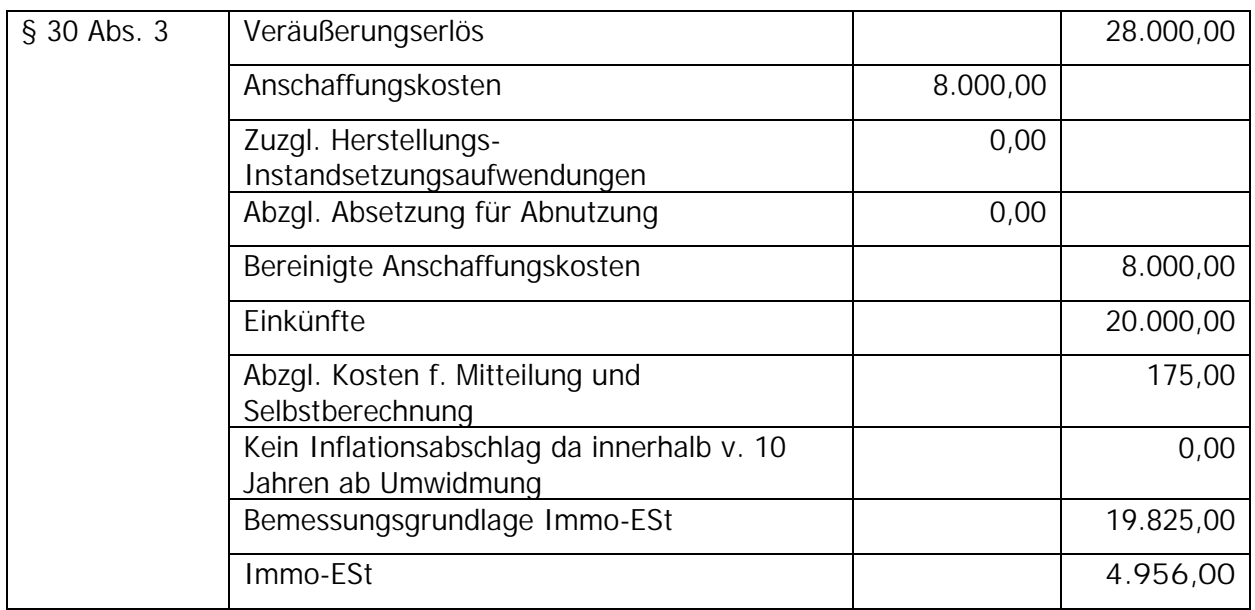

### <span id="page-37-0"></span>**Beispiel 6 (Betrieblicher Bereich)**

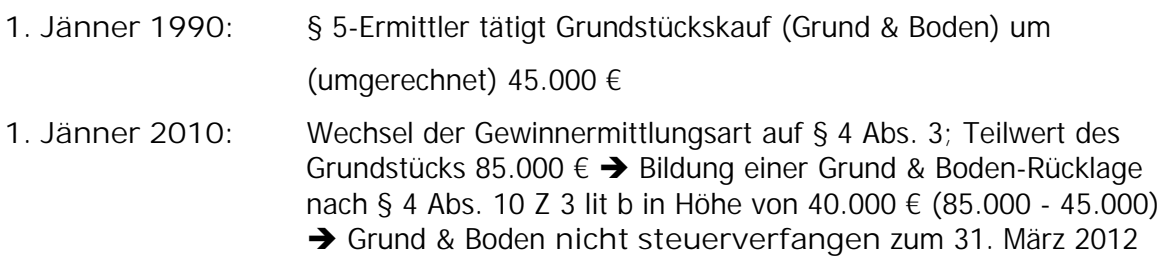

### **15. Februar 2014:** Grundstücksverkauf um 120.000,00 €

### § 30 Abs.4 Z 2 | Veräußerungserlös 120.000,00 Anschaffungskosten (86 %) 103.200,00 Bemessungsgrundlage Immo-ESt 16.800,00 Immo-ESt **4.200,00** § 30 Abs. 3 (teilweise - § 124b Z 212) (Veräußerungserlös) Teilwert im Zeitpunkt des Wechsels 85.000,00 Anschaffungskosten 1986 auch 1997 auch 1998 auch 1998 auch 1998 auch 1998 auch 1998 auch 1998 auch 1998 auch 1 Zuzgl. Herstellungs-Instandsetzungsaufwendungen 0,00 Abzgl. Absetzung für Abnutzung 1988 bis 1989 bis 1989 bis 1989 bis 1989 bis 1989 bis 1989 bis 1989 bis 1989 bi Bereinigte Anschaffungskosten 1980 auch 1980 auch 1980 auch 1980 auch 1980 auch 1980 auch 1980 auch 1980 auch 1 Einkünfte 40.000,00 Abzgl. Kosten f. Mitteilung und Selbstberechnung Abzgl. Inflationsabschlag ab 2000 bis 2010 = 10 J. =  $20\%$  v. 39.825,00 7.965,00 Bemessungsgrundlage Immo-ESt 31.860,00 Immo-ESt **7.965,00** Immo-ESt **12.165,00**

### Besteuerung erfolgt nach

gesamt

175,00

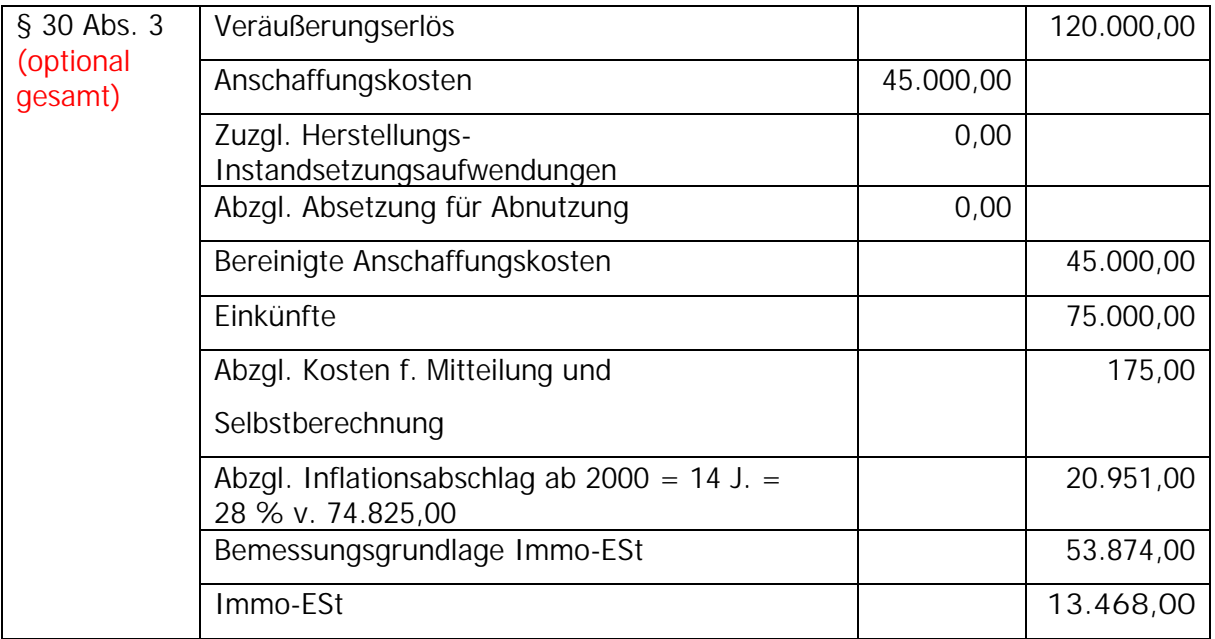

## <span id="page-39-0"></span>**Beispiel 7 (Betrieblicher Bereich)**

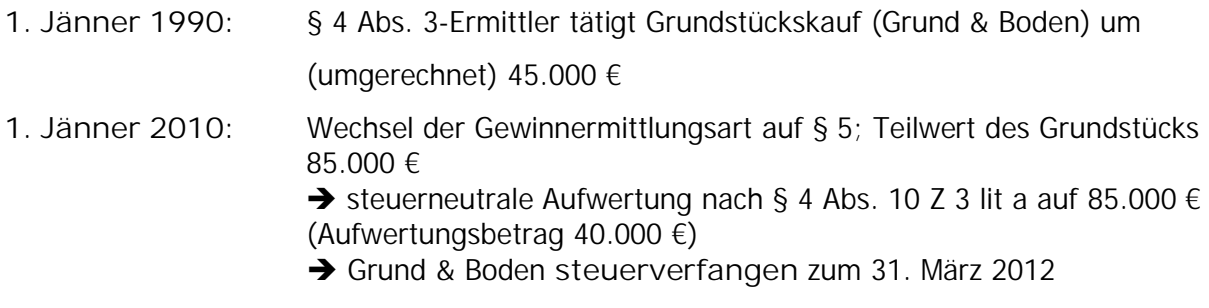

**15. Februar 2014:** Grundstücksverkauf um 120.000,00 €

### Besteuerung erfolgt nach

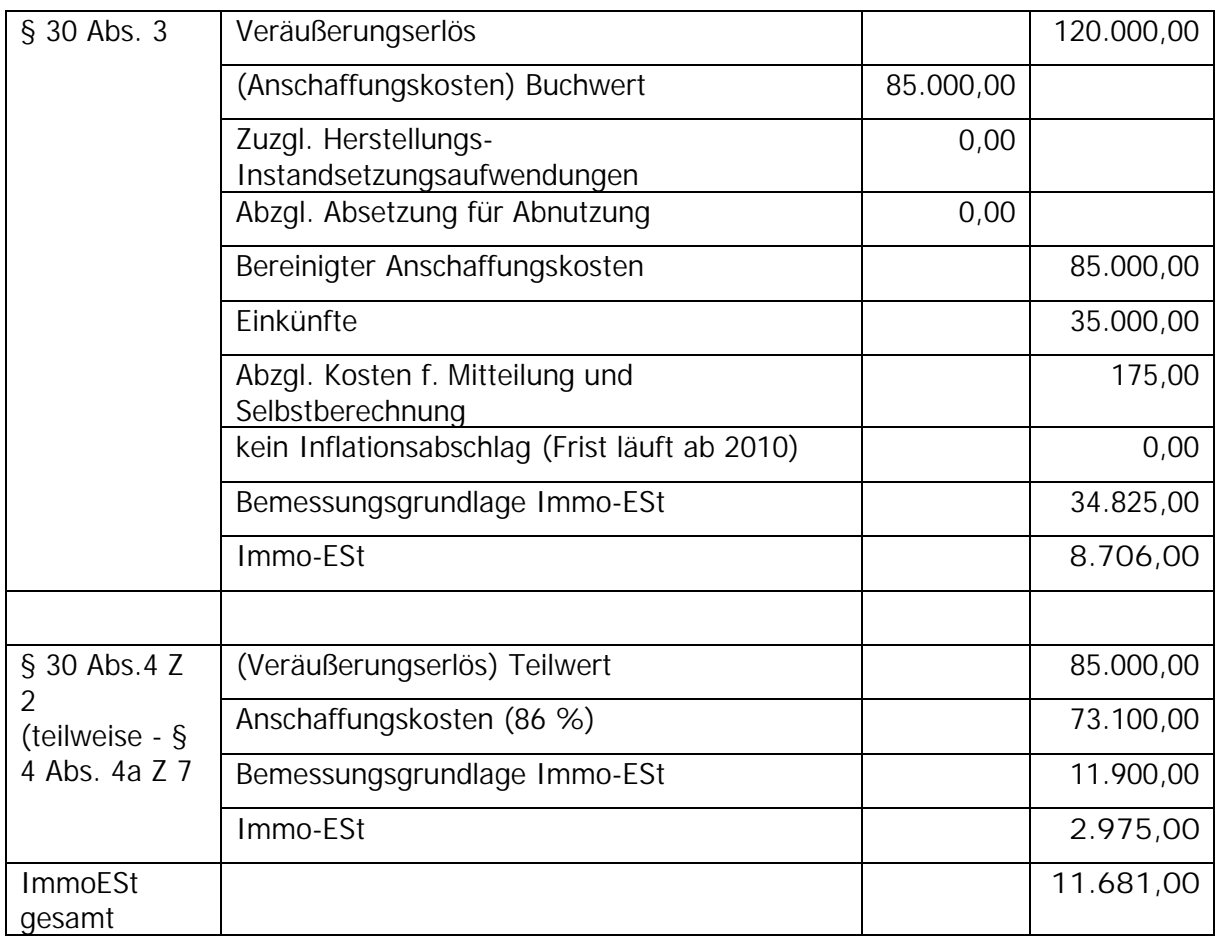

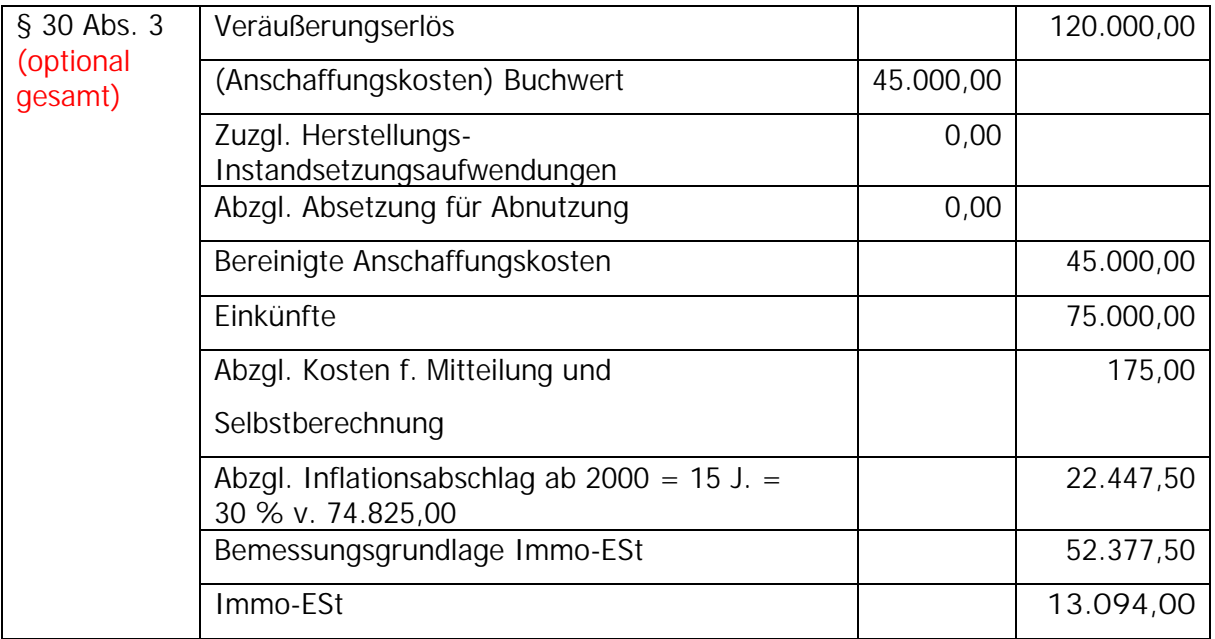